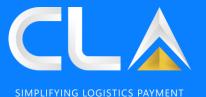

# CLAP PORTAL (WWW.CLAP.MY) USER GUIDE

Revision 2, November 2023

#### CONTENT

You may click on the content available below and it will redirect you to your selected content. Note: Please use Google Chrome to login into our portal for better experience

#### Login / New User:

- New Registration
- Sign In
- Forgot Password
- User Management

#### Homepage:

Homepage

#### Payment:

- Payment via IBG
- Payment via FPX
- Contra CLA
- Reload CLA
- Add to Cart

#### Damage Photos:

Download Damage Photo > CLA Member

#### Report:

#### CLA Release:

CLA Member:

- Payment History
- Invoice Report
   SOA
- CN Report
- DN Report
- CLA Statement

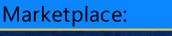

# <u>Marketplace</u>

- CLA Release e-Feedback:
- Before Login
- After Login
- Check e-Feedback Status

SIMPLIFYING LOGISTICS PAYMEN

For further assistance, please reach out to us via e-Feedback at <u>www.clap.my</u>

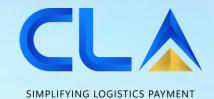

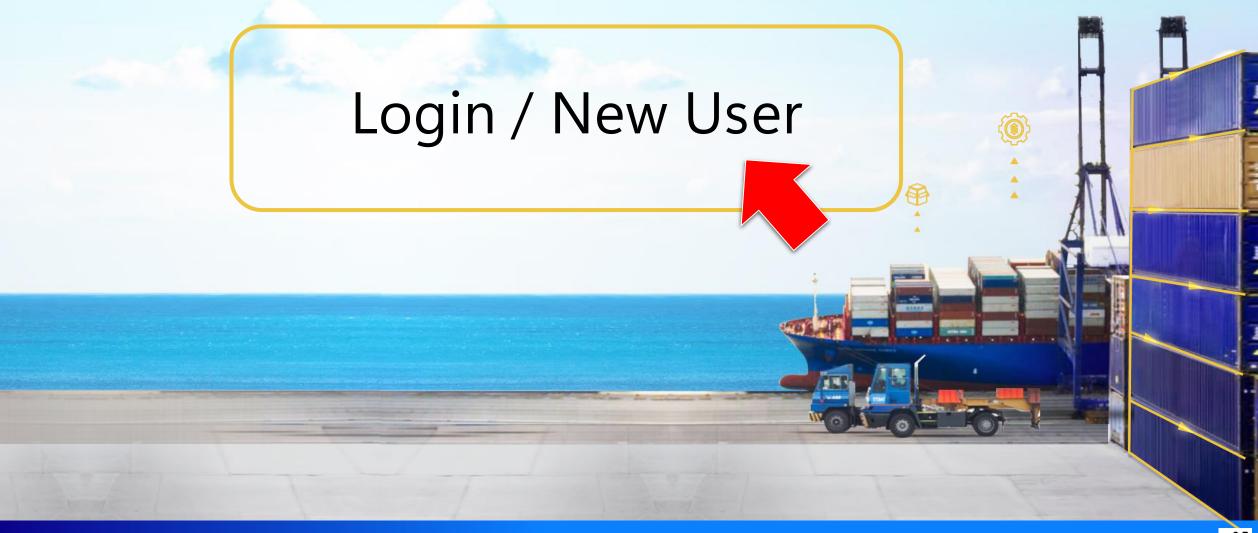

> > > > > > > A

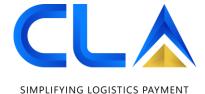

### New Registration

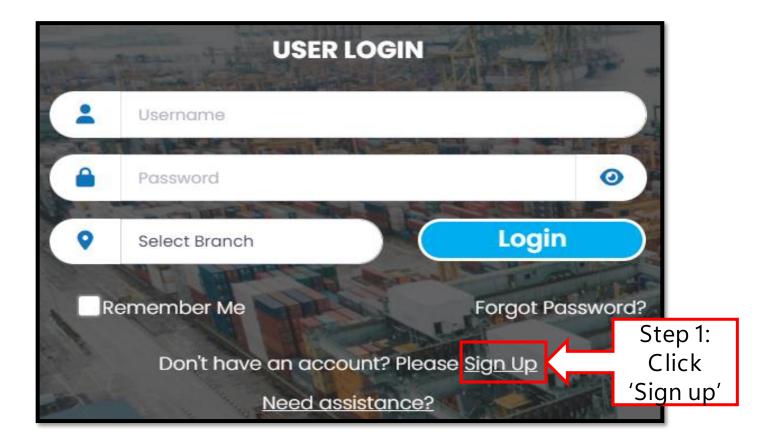

#### New Registration

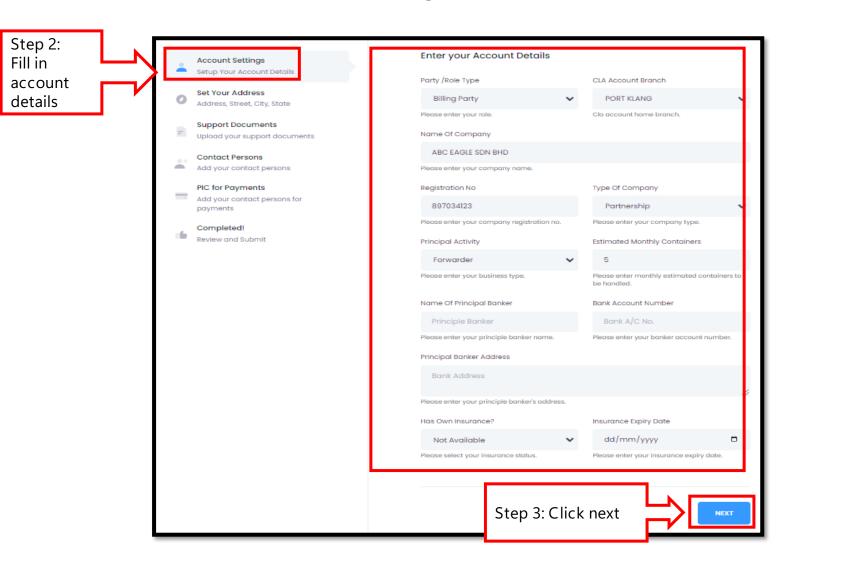

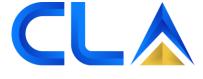

### New Registration

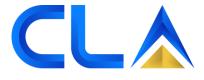

SIMPLIFYING LOGISTICS PAYMENT

Set Your Address Account Settings Setup Your Account Details Step 4: Address Line 1 Address Line 2 Set your Set Your Address abc, jalan defg Shah alam Address, Street, City, State address Please enter your Address. Please enter your Address. Support Documents -City Upload your support documents Postcode 76544 Shah Alam Contact Persons -Add your contact persons Please enter your Postcode. Please enter your City. PIC for Payments State Country Add your contact persons for SELANGOR Malaysia  $\sim$ payments Please enter your State. Completed! 16 Review and Submit Telephone(s) Fax 03-45678901 03-45678910 Please enter your telephone number(s). Please enter your fax number(s). Step 5: Click next PREVIOUS NEXT

#### New Registration

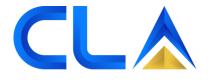

SIMPLIFYING LOGISTICS PAYMENT

Upload Your Documents Account Settings à. Setup Your Account Details Form D / Business Registration / LLP Certificate & Profile Step 6: Set Your Address Upload Choose File oracleReport.pdf Address, Street, City, State documents. Provides information the Company. \*For CLAP Support Documents Copy of NRIC(the company owner) registration, Upload your support documents only SSM Choose File oracleReport.pdf Form is Contact Persons To certify the person exists. **A** Add your contact persons required PIC for Payments Container Liability Insurance Policy ~ Add your contact persons for payments Choose File oracleReport.pdf Copy of the Container Liability Insurance Policy button cover for total loss (with minimum RM 100,00 Completed! policy). 16 **Review and Submit** Step 7: Click next NEXT PREVIOUS

#### New Registration

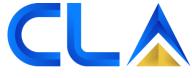

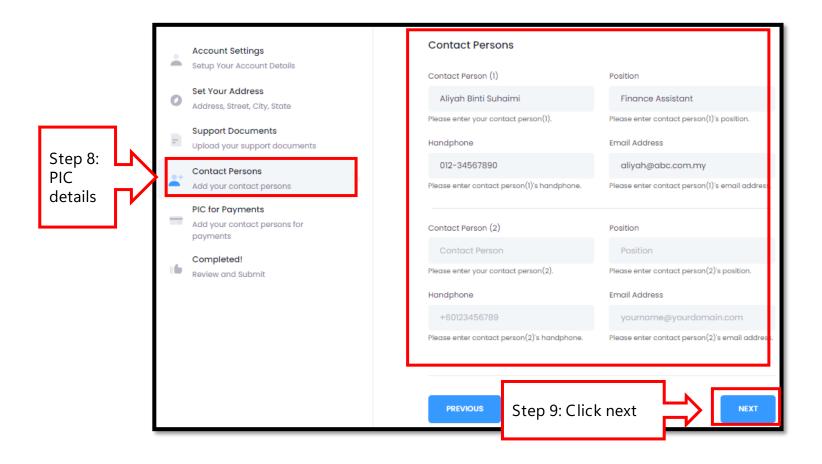

### New Registration

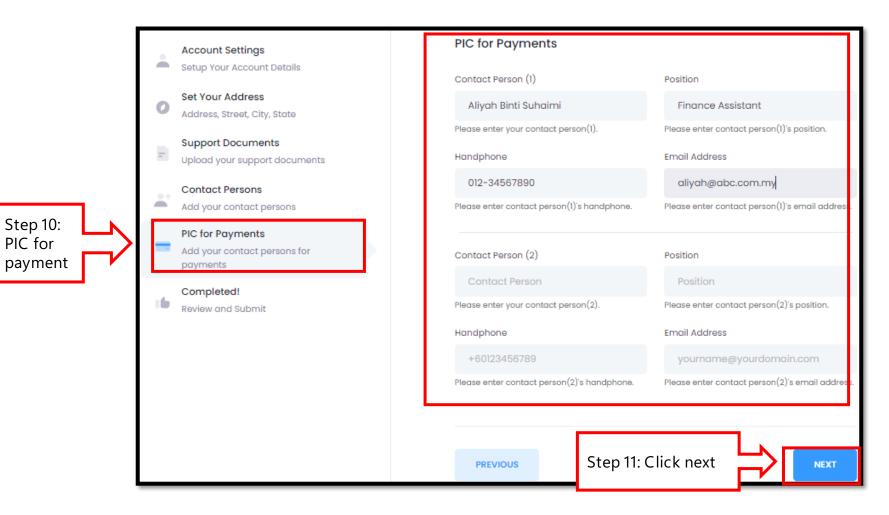

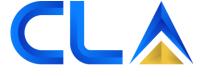

#### New Registration

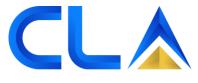

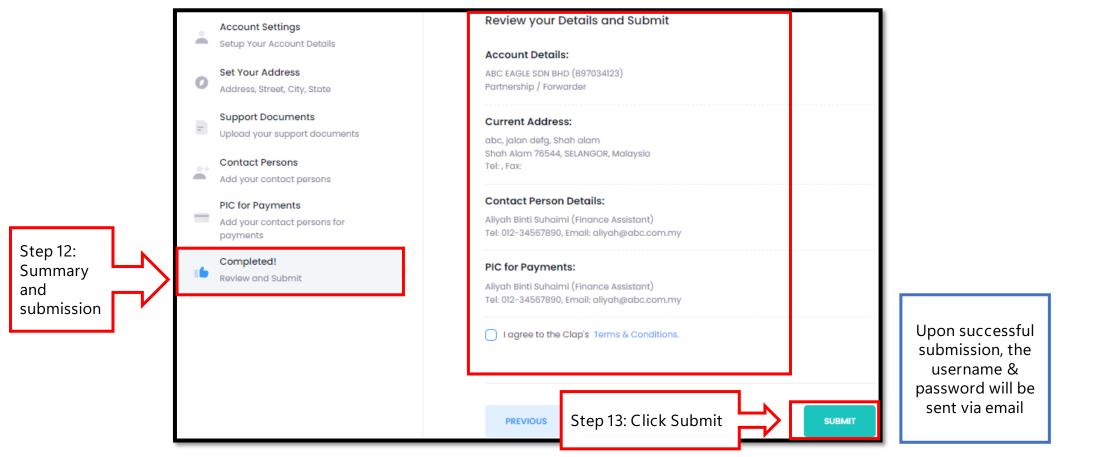

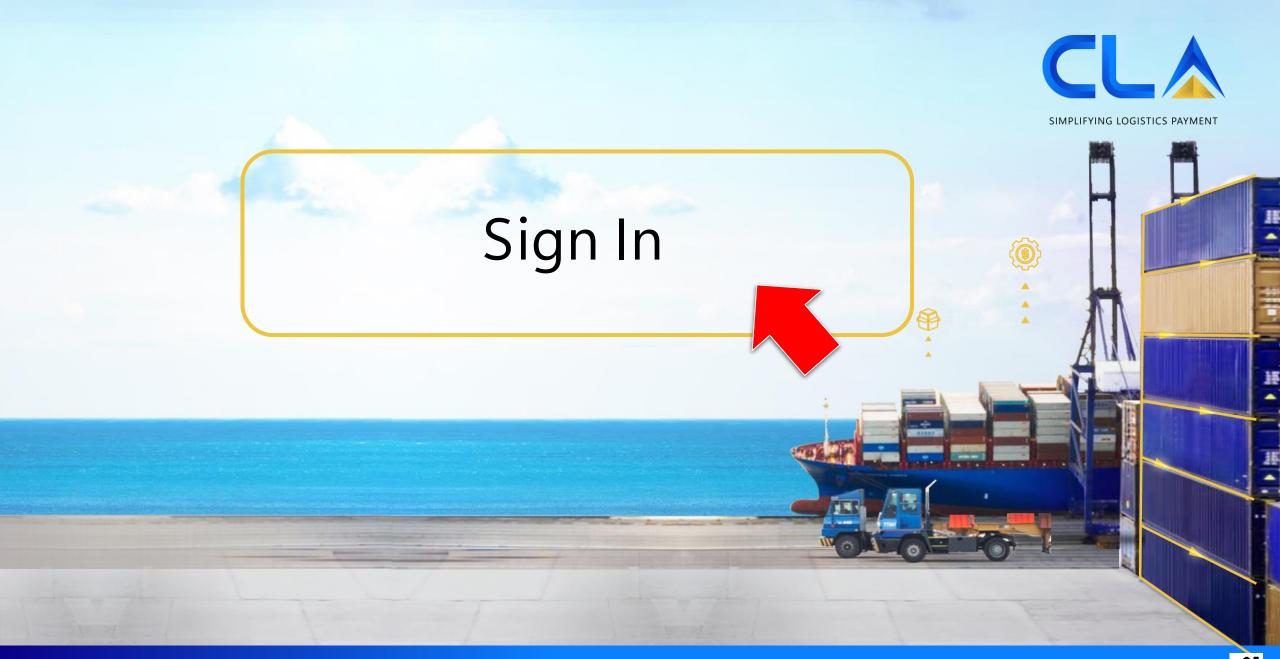

|                                                                                 |                  | USER LOGIN  |                               |                                                                   |                       |                              | NG LOGISTICS PAYMENT |  |  |
|---------------------------------------------------------------------------------|------------------|-------------|-------------------------------|-------------------------------------------------------------------|-----------------------|------------------------------|----------------------|--|--|
| Key in username,<br>password and                                                |                  |             |                               | eFeedback                                                         |                       |                              |                      |  |  |
| select your<br>respective branch                                                | Password         |             | Branch *                      |                                                                   |                       | Reason *                     |                      |  |  |
|                                                                                 | Select Branch    | Login       |                               | PORT KLANG                                                        | ~                     | Request CLAP User            |                      |  |  |
|                                                                                 |                  |             |                               | Business Type *                                                   |                       | Company Name                 |                      |  |  |
|                                                                                 | Remember Me      | Forgot Pass | - Select your business type - |                                                                   | ~                     | ABCD Sdn Bhd                 |                      |  |  |
|                                                                                 |                  |             |                               | CLA Account No                                                    |                       | Your Name *                  |                      |  |  |
|                                                                                 |                  |             | Л                             | Q00124                                                            |                       | Your Name                    |                      |  |  |
| <b>eFeedback</b><br>Step 2: Fill in the details with reason "Request CLAP User" |                  |             |                               | Contact Email *                                                   |                       | Remarks *                    |                      |  |  |
|                                                                                 |                  |             |                               | Contact Email                                                     |                       | Remarks                      |                      |  |  |
|                                                                                 | 2                |             | V                             | Company SSM No.                                                   |                       |                              |                      |  |  |
| For existing custo                                                              | ne and password: |             |                               | Choose File No file chosen                                        |                       | I'm not a robot              |                      |  |  |
| have their usernar<br>Step 1: Please cl                                         |                  |             |                               | Any document that supports you claim.<br>exceeding 3mb file size) | (images / pdf and not | reCAPTCHA<br>Privacy - Terms |                      |  |  |
| L                                                                               |                  |             |                               |                                                                   | Step 3: After         | filling in, submit           | Submit Close         |  |  |

~

11

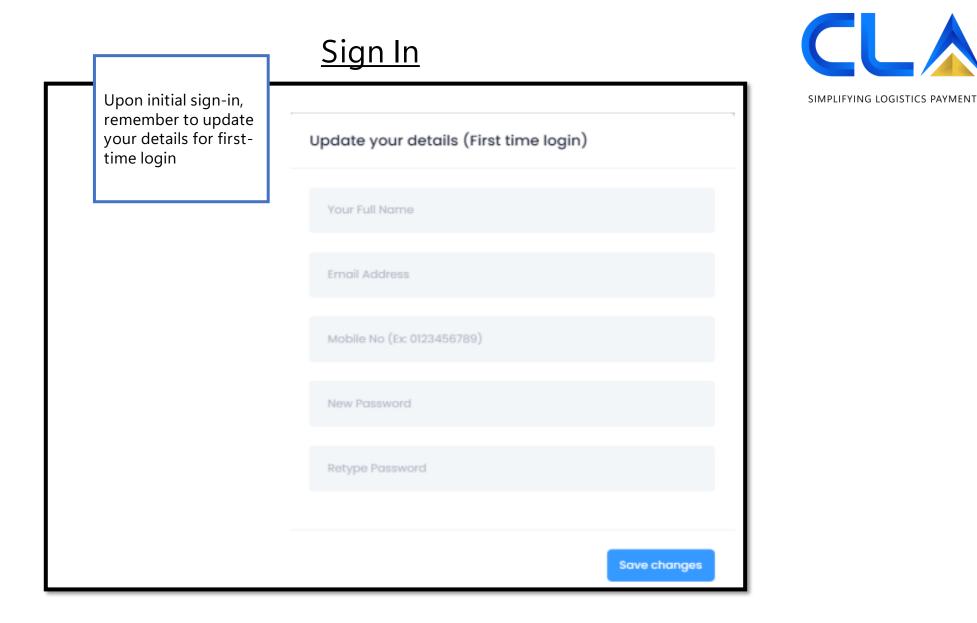

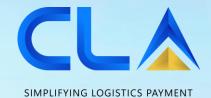

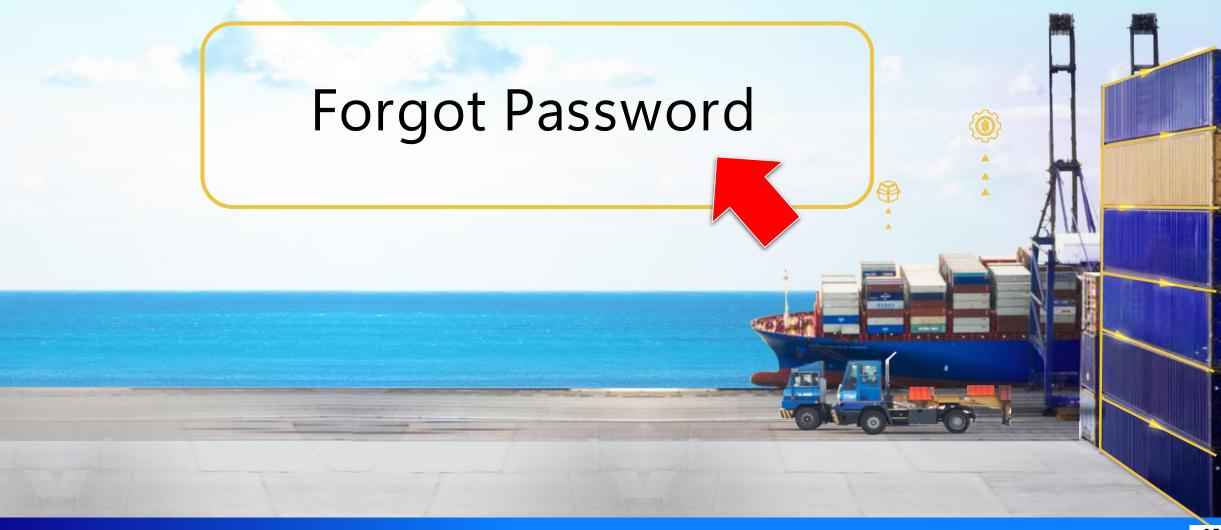

• • • 🖌

# Sign In (Forgot Password)

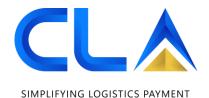

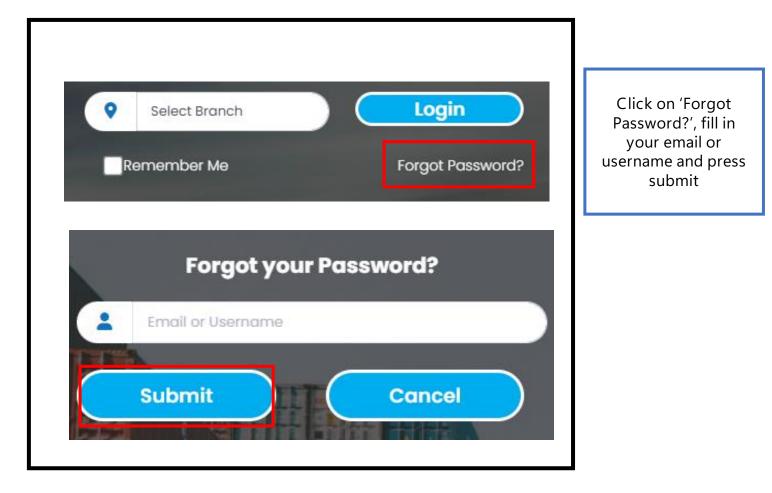

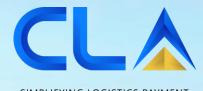

SIMPLIFYING LOGISTICS PAYMENT

# User Management

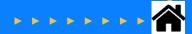

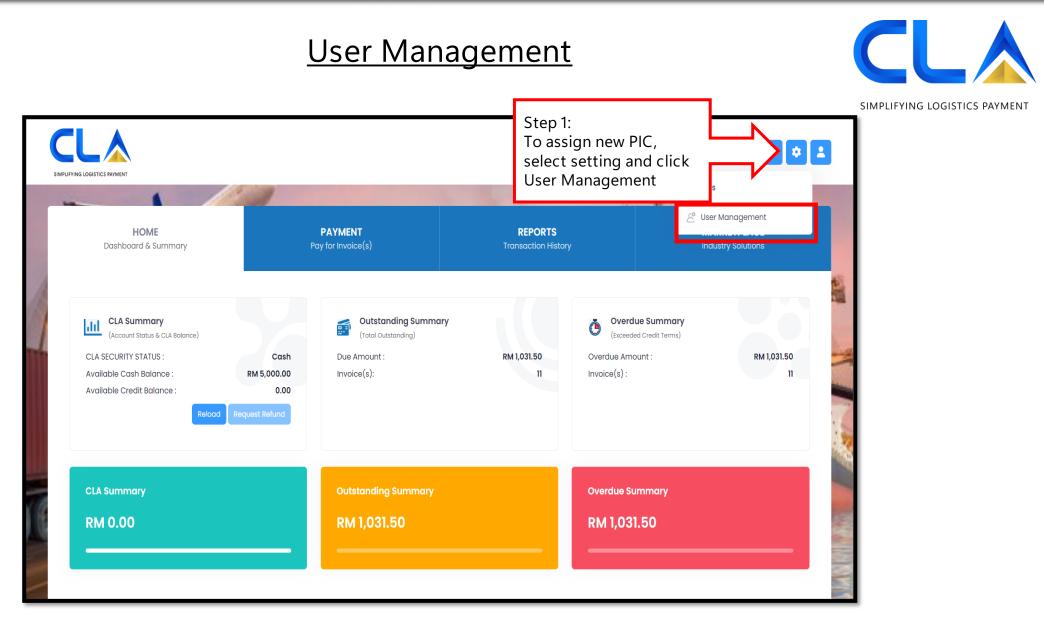

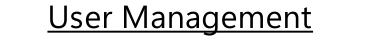

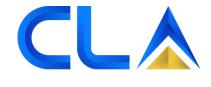

SIMPLIFYING LOGISTICS PAYMENT 🐖 🗢 主 SIMPLIFYING LOGISTICS PAYMENT PAYMENT MARKETPLACE HOME REPORTS Pay for Invoice(s) Dashboard & Summary Industry Solutions Step 2: Click **User Management** new button User and access management # USER NAME NAME EMAIL ADDRESS ROLE ACTIONS 0 1 10 1 « < 1 > » 20 ~ Showing 1 - 1 of 1 -----÷ h ? È 2023 @ Clap.my CLA Members CLA Release Terms & Conditions Circular User Manual About Us FAQ

#### User Management

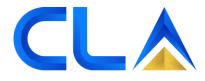

|                                         | User Details                                     |                 |  |  |  |  |  |  |  |
|-----------------------------------------|--------------------------------------------------|-----------------|--|--|--|--|--|--|--|
| Step 3: Fill in<br>the PIC's<br>details | Full Name *                                      | Email Address * |  |  |  |  |  |  |  |
|                                         | Contact No                                       | Remarks         |  |  |  |  |  |  |  |
|                                         |                                                  | test            |  |  |  |  |  |  |  |
|                                         |                                                  | 4               |  |  |  |  |  |  |  |
|                                         | Role *                                           |                 |  |  |  |  |  |  |  |
|                                         | Select                                           |                 |  |  |  |  |  |  |  |
| Step 4: Select                          | Role                                             |                 |  |  |  |  |  |  |  |
|                                         | Select                                           | Step 5: Save    |  |  |  |  |  |  |  |
|                                         | CONSIGNEE-FULL-ACCESS<br>CONSIGNEE-LMITED-ACCESS | the details     |  |  |  |  |  |  |  |

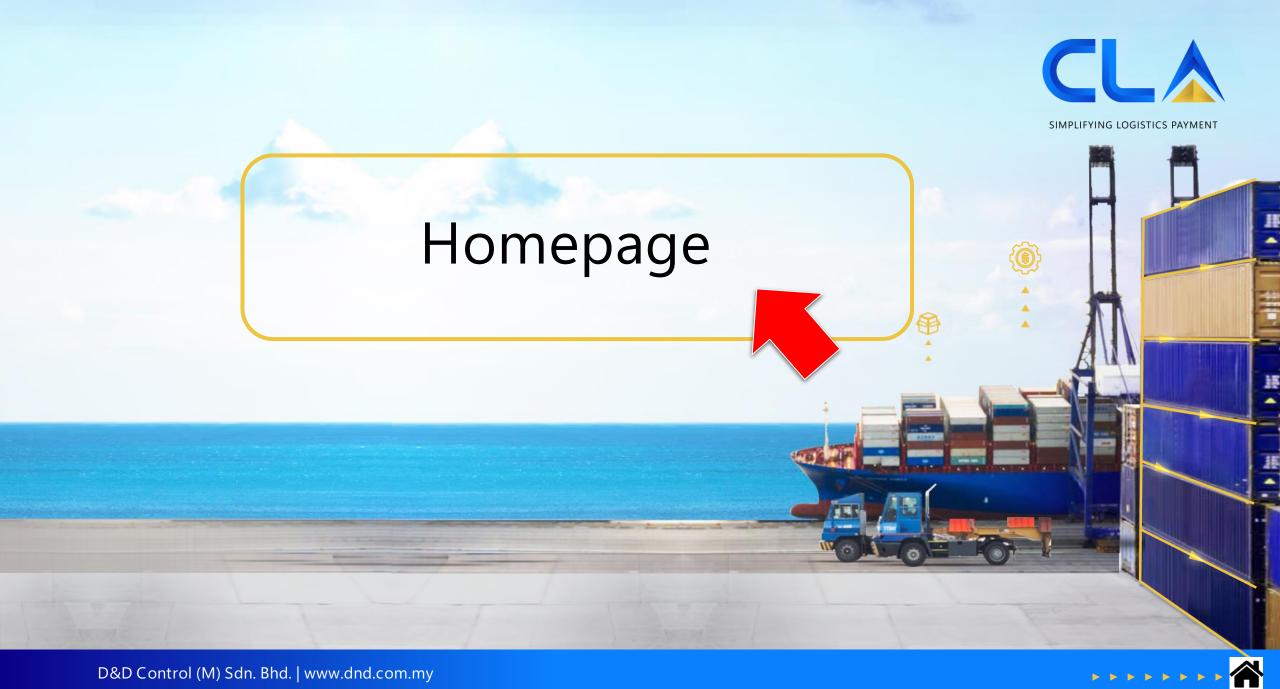

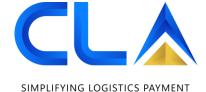

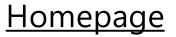

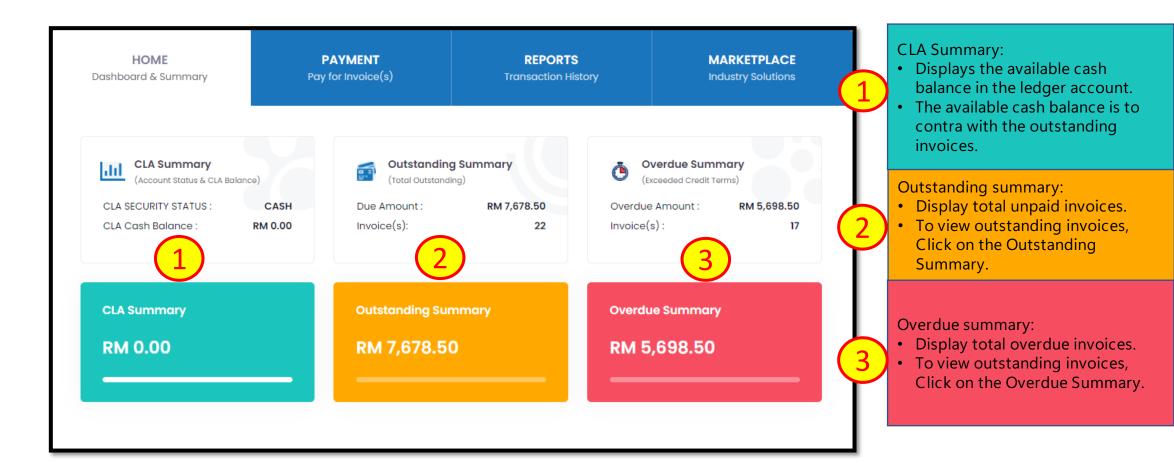

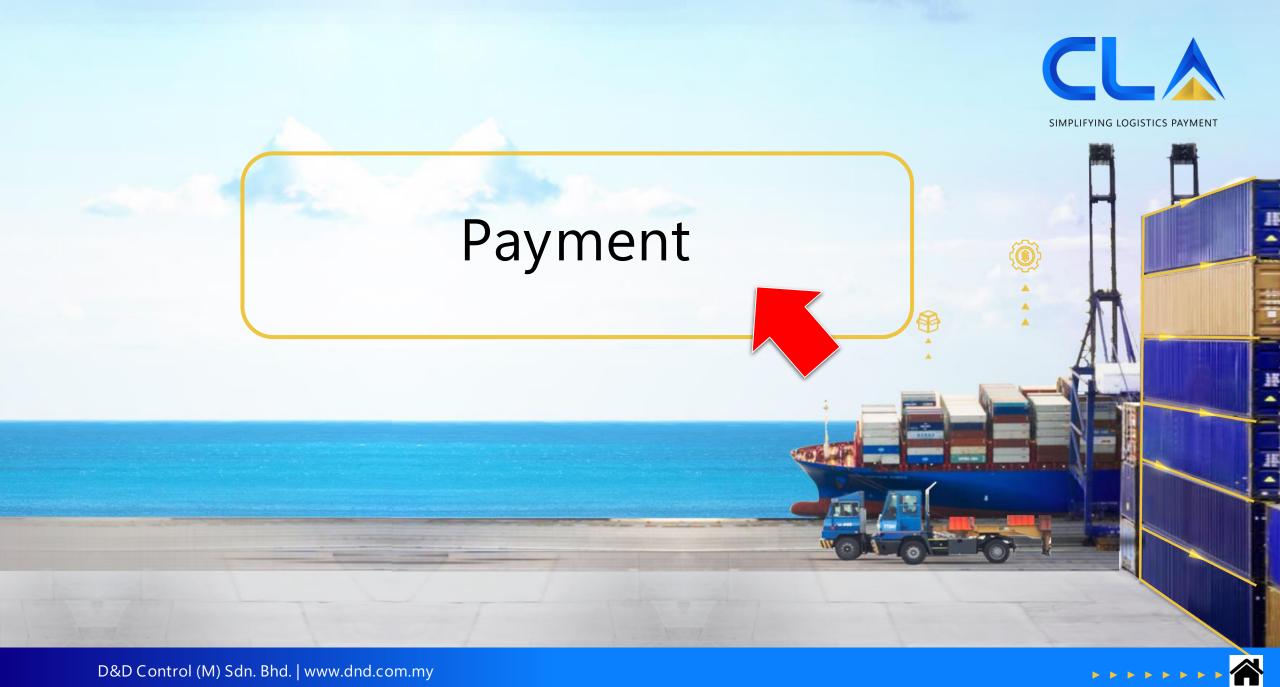

|                       |                                                                                             |                                                          | Pay          | <u>/men</u>                               | <u>t via I</u>                                                                                                    | <u>BG</u>                                      |                                           |                                                                |                                   |       |  |                           |
|-----------------------|---------------------------------------------------------------------------------------------|----------------------------------------------------------|--------------|-------------------------------------------|----------------------------------------------------------------------------------------------------|------------------------------------------------|-------------------------------------------|----------------------------------------------------------------|-----------------------------------|-------|--|---------------------------|
|                       |                                                                                             | <b>HOME</b><br>Dashboard & Summary                       |              | PAYMENT<br>Pay for Invoice(s)             |                                                                                                    | REPORTS<br>Transaction History                 |                                           |                                                                | MARKETPLACE<br>Industry Solutions |       |  | LIFYING LOGISTICS PAYMENT |
|                       |                                                                                             | Choose Invoice(s)<br>Select invoice(s) and pr            | roceed 2     | Pay for Invoice(s<br>Select pay via and a |                                                                                                    | n <b>k-in Details</b><br>p bank-in info and pr | oceed                                     | Г                                                              |                                   |       |  | 1                         |
|                       | All   All  Demurrage  Detention  Damage  Warehouse  Shipping Landside  CPC  CPC Repair  Trs |                                                          |              |                                           | Invoice No:<br>E.g: 10280586,10280587<br>(Multiple Invoice No separated by<br>comma)<br>stainer No:<br>g: ZCSU7185729 |                                                |                                           | *Search for the invoi<br>the invoice numb<br>(If not available |                                   | umber |  |                           |
|                       |                                                                                             | Outstanding Invoice(s) :                                 |              | 104                                       | Outstandin                                                                                                    | g Amount :                                     | RI                                        | RM 53238.00                                                    |                                   |       |  |                           |
|                       |                                                                                             | Paying Amount :                                          |              | RM 555.00                                 | Balance Ou                                                                                                    | itstanding :                                   | RI                                        | RM 52683.00                                                    |                                   |       |  |                           |
| Step 1:<br>Select the | L                                                                                           | INVOICE/DN NO           I0641079           Туре: Invoice | INVOICE DATE | DUE DATE                                  | INVOICE/DN AMOUNT                                                                                                    | TCUUDERERA                                     | BL NO<br>NSSLHCPKC2200033<br>Cust: 104200 | 13                                                             | Demurrage<br>Opr: NAM             |       |  |                           |
| respective<br>invoice | ſľ                                                                                          | 10650464<br>Type: Invoice                                | 16/03/2022   | 23/03/2022                                | 405.00                                                                                                    | GAOU2049891<br>P.voy.: 221BVS                  | SITGSHPKW01252<br>Cust: M76273            |                                                                | Demurrage<br>Opr: SCC             |       |  |                           |

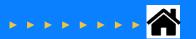

#### Payment via IBG

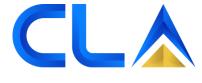

SIMPLIFYING LOGISTICS PAYMENT

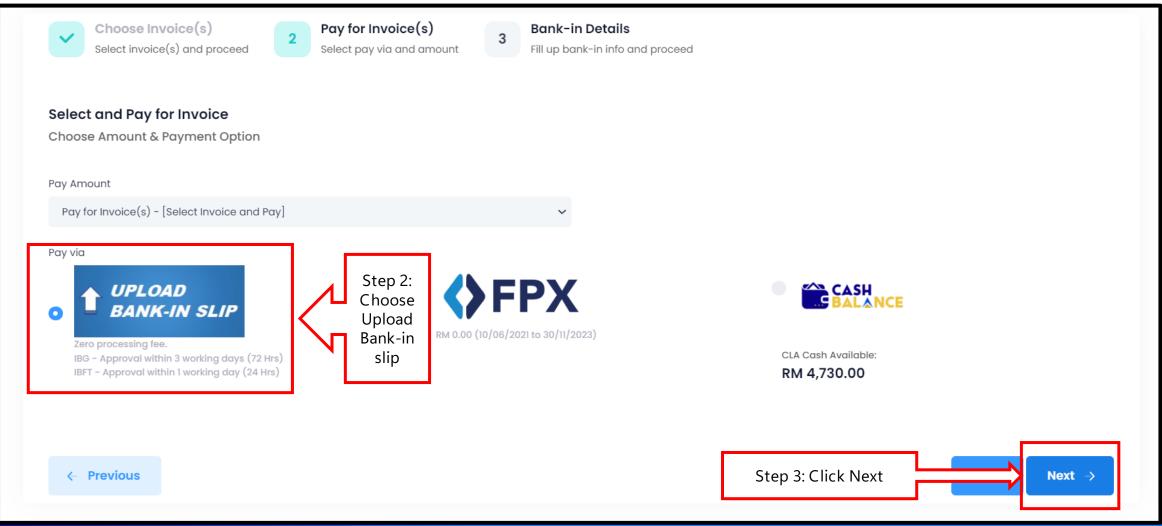

#### Payment via IBG

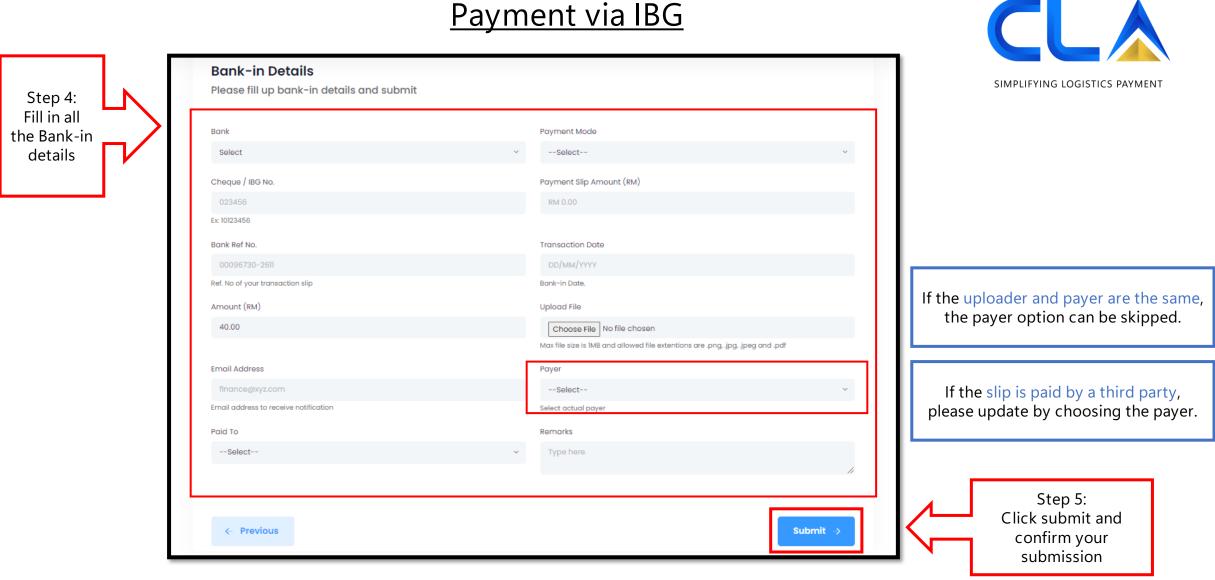

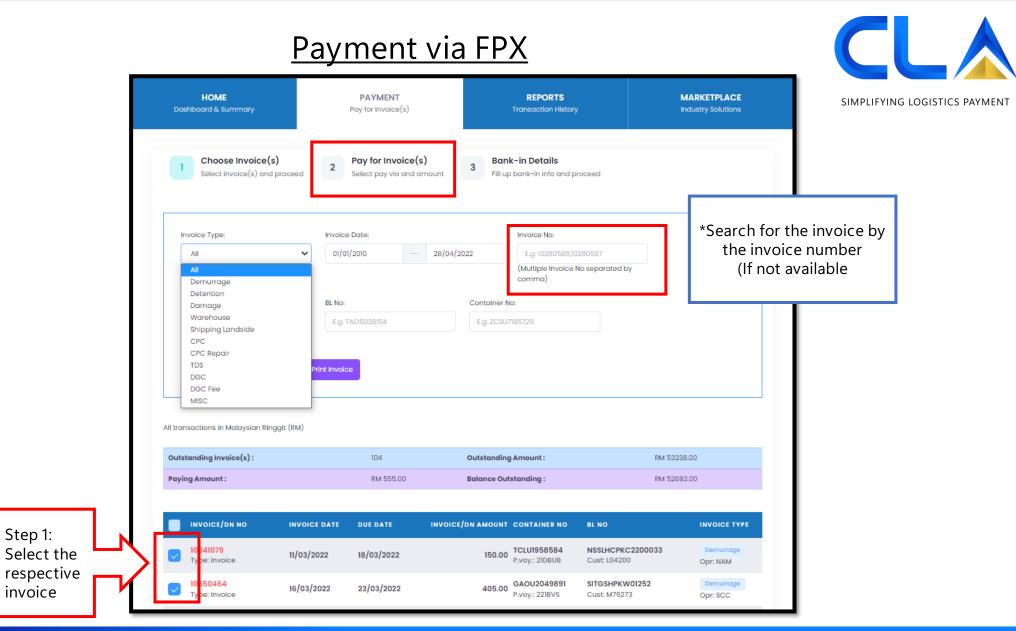

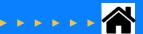

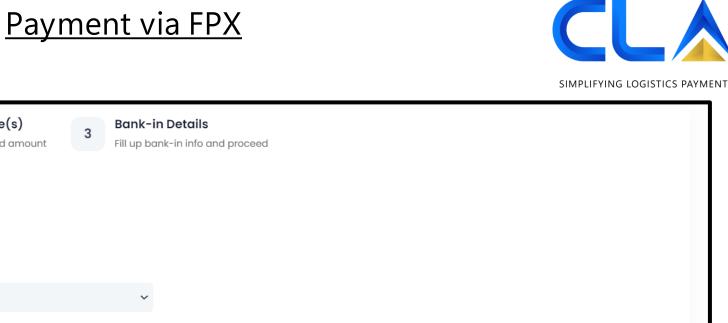

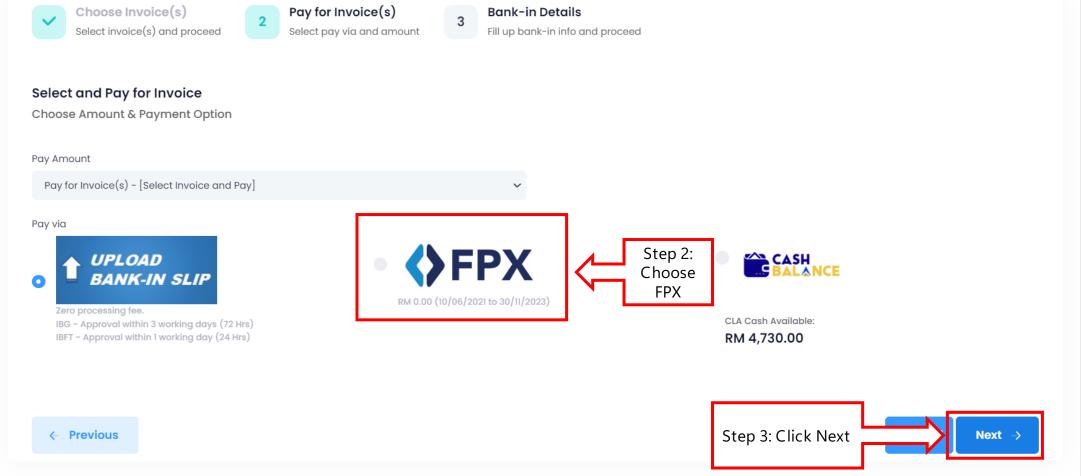

| Payment via FPX                                                                                                    |                                                                                                    |  |  |  |  |  |  |
|----------------------------------------------------------------------------------------------------|----------------------------------------------------------------------------------------------------|--|--|--|--|--|--|
| SIMPLIF                                                                                                    | YING LOGISTICS PAYMENT                                                                                   |  |  |  |  |  |  |
| Choose Invoice(s)<br>Select invoice(s) and proceed Pay for Invoice(s)<br>Select pay via and amount Fill up bank-in info and proceed                           |                                                                                                    |  |  |  |  |  |  |
| Bank-in Details                                                                                                    |                                                                                                    |  |  |  |  |  |  |
| Please fill up bank-in details and submit  Amount (RM)  555.00  Processing fee of RM 0.00 (10/06/2021 to 31/05/2022) applicable for this transaction  Remarks | Upon clicking<br>submit, a<br>notification<br>will pop up.<br>Click 'Yes,<br>Submit!' to<br>proceed with |  |  |  |  |  |  |
| Type here                                                                                                    | payment                                                                                                  |  |  |  |  |  |  |
|                                                                                                    |                                                                                                    |  |  |  |  |  |  |
| ← Previous       Step 5:     Submit →                                                                                                    |                                                                                                    |  |  |  |  |  |  |
| Submit                                                                                                    |                                                                                                    |  |  |  |  |  |  |

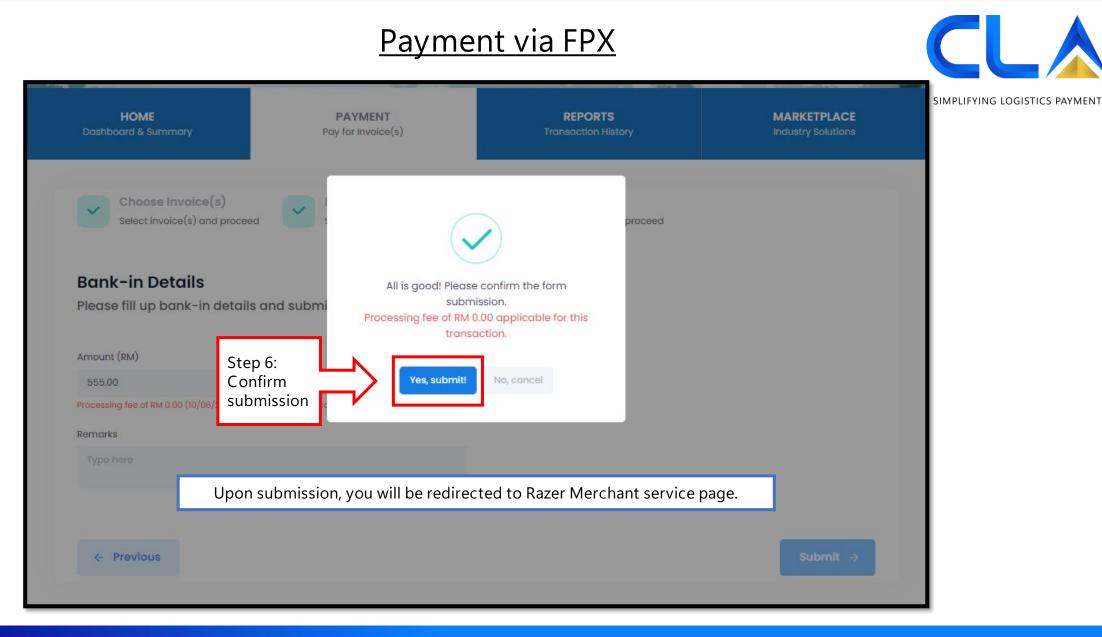

#### Payment via FPX

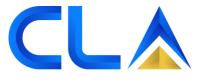

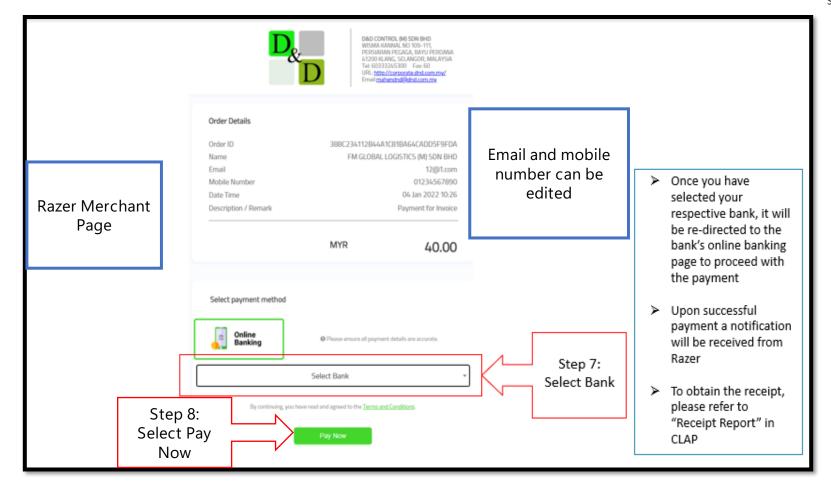

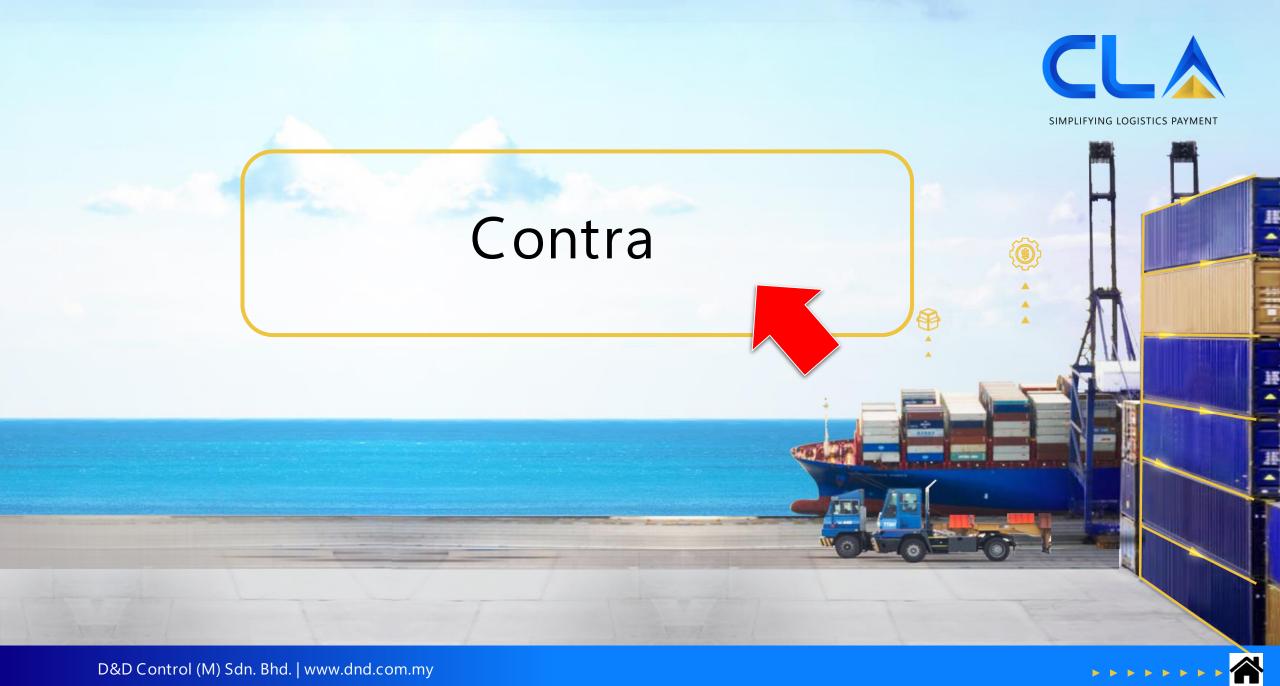

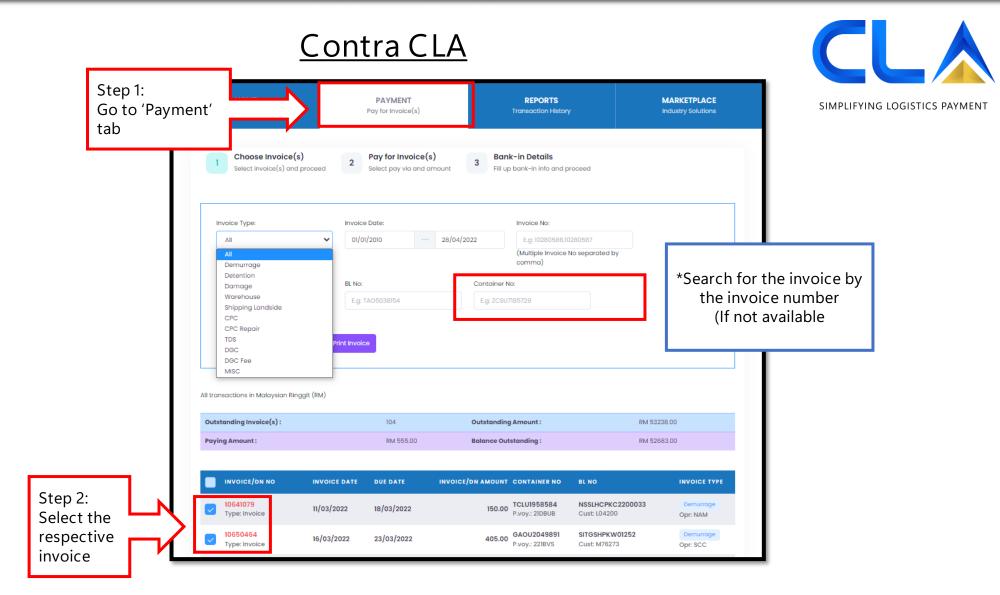

Contra CLA

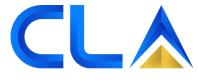

SIMPLIFYING LOGISTICS PAYMENT

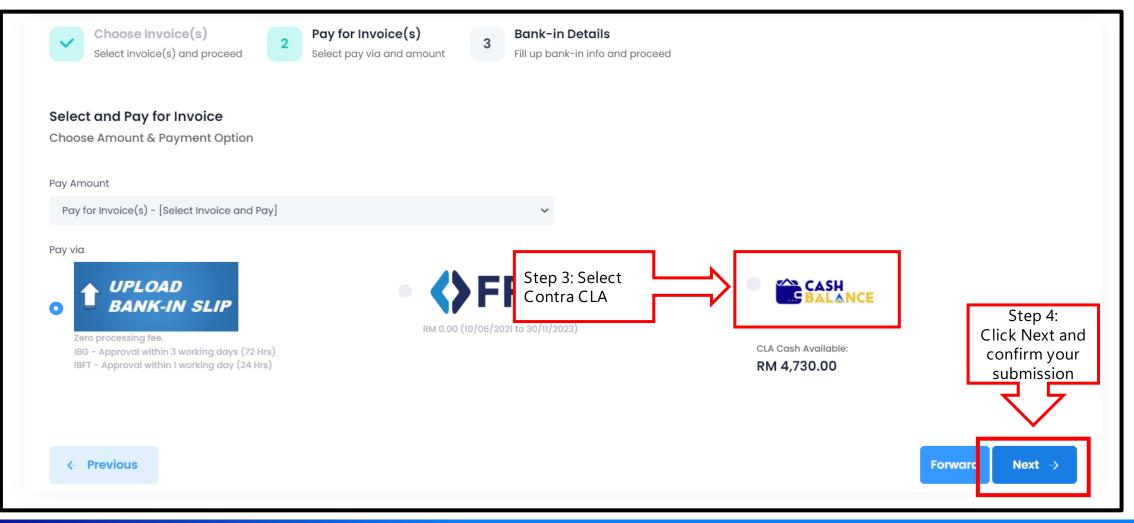

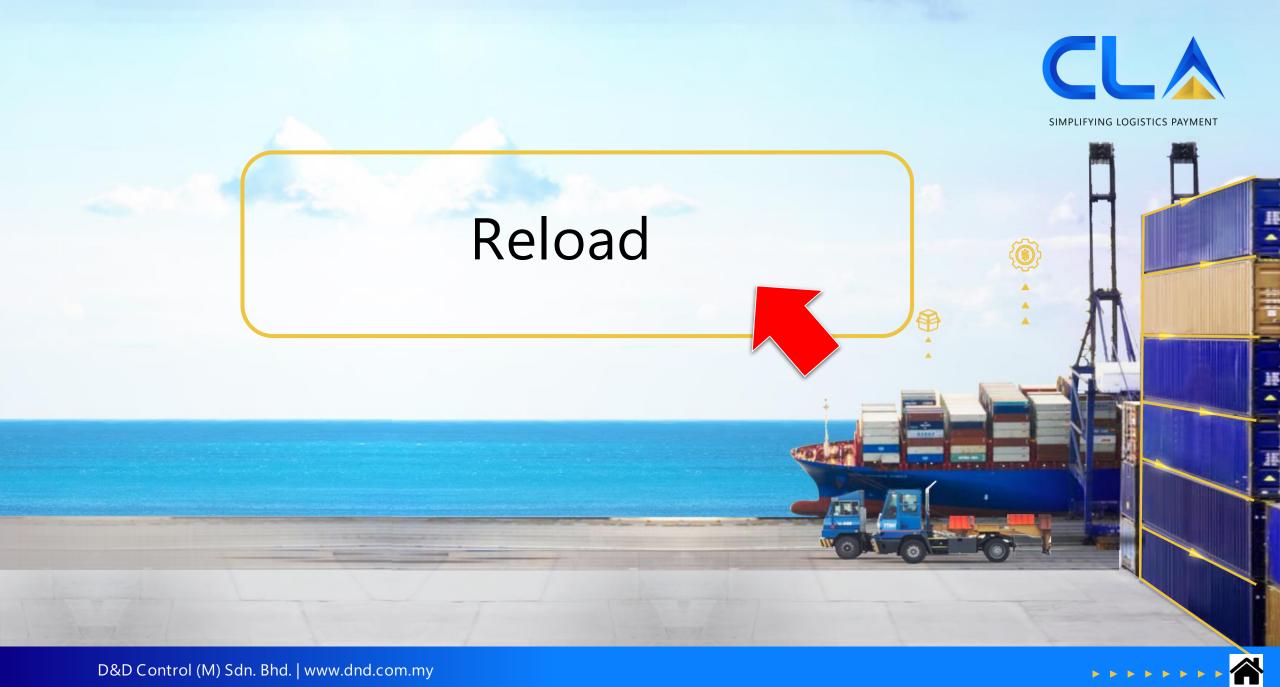

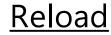

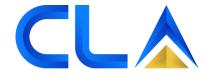

SIMPLIFYING LOGISTICS PAYMENT

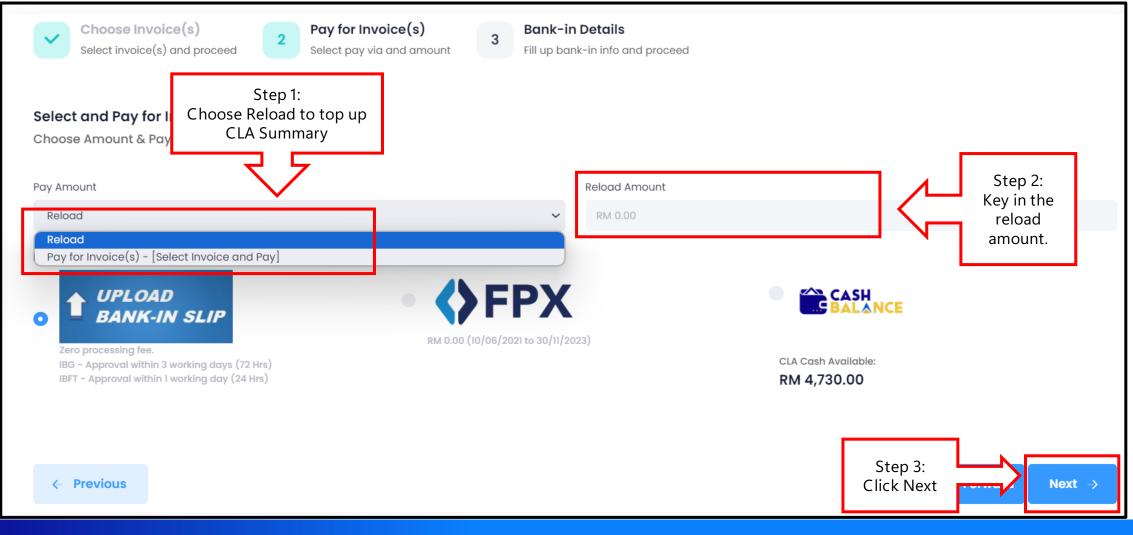

#### **Reload**

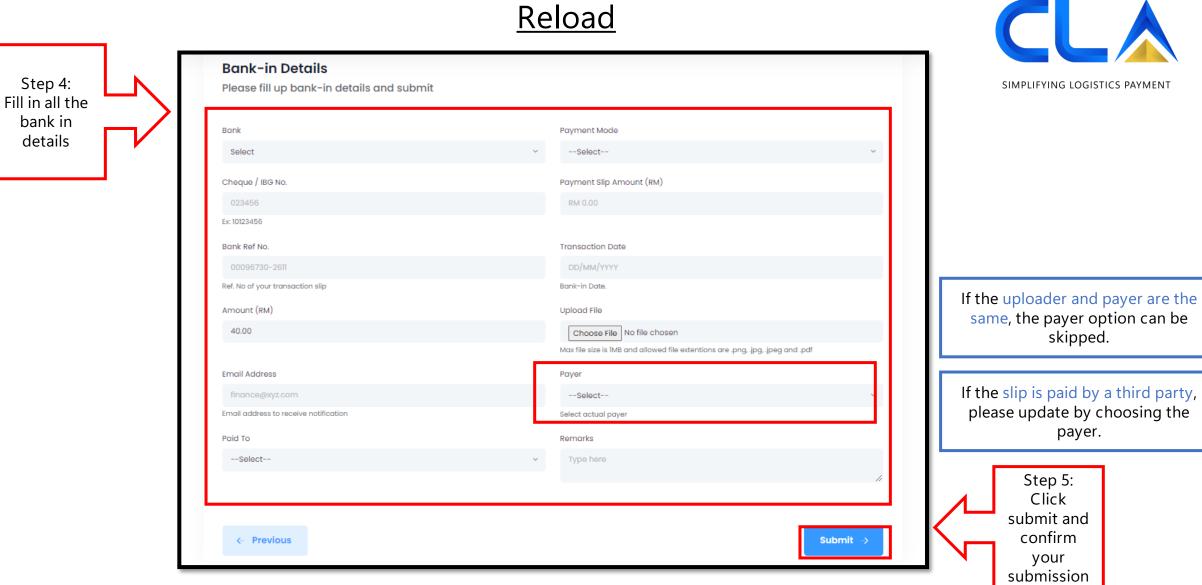

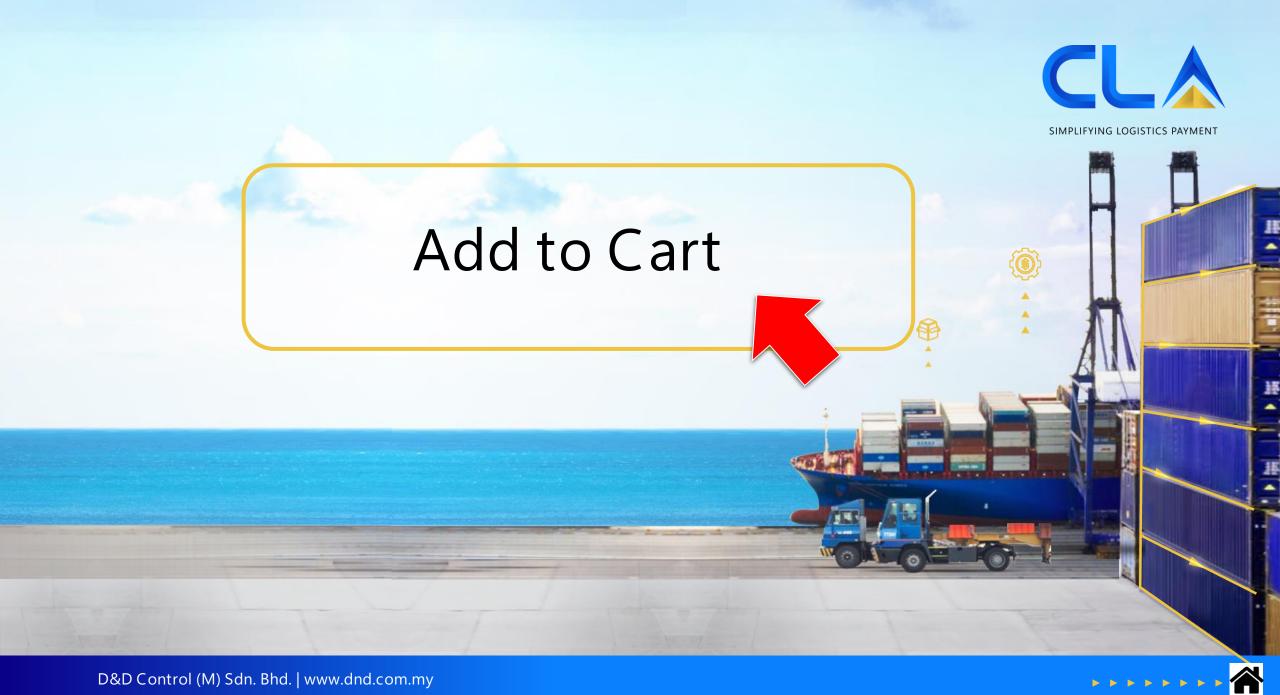

### Add to Cart

|                          | Invoice Type:                                                                                                    | Invoice Date:    | Invoice No:                                                                                                    |                                                                                                    |
|--------------------------|----------------------------------------------------------------------------------------------------|------------------|----------------------------------------------------------------------------------------------------|----------------------------------------------------------------------------------------------------|
|                          | All                                                                                                    | ✔ 01/01/2010 … 0 | 10680698, 10681259                                                                                                    |                                                                                                    |
|                          |                                                                                                    |                  | (Multiple Invoice No sep<br>comma)                                                                                    | arated by                                                                                                    |
|                          | BL NO:                                                                                                    | Container No:    |                                                                                                    |                                                                                                    |
|                          | E.g: TAO5038154                                                                                                    | E.g: ZCSU7185729 |                                                                                                    |                                                                                                    |
|                          | All transactions in Malaysian Ringgit (RM                                                                                                    | Print Invoice 1) |                                                                                                    |                                                                                                    |
|                          | Outstanding Invoice(s) :                                                                                                    | 2                | Outstanding Amount :                                                                                                  | RM 2230.00                                                                                                    |
|                          |                                                                                                    |                  | •                                                                                                    | 1111 2230.00                                                                                                    |
|                          | Paying Amount :                                                                                                    | RM 2230.00       | Balance Outstanding :                                                                                                 | RM 0.00                                                                                                    |
|                          |                                                                                                    | RM 2230.00       |                                                                                                    |                                                                                                    |
|                          |                                                                                                    | CE DATE DUE DATE | Balance Outstanding :                                                                                                 | RM 0.00                                                                                                    |
| noose                    | INVOICE/DN NO     INVOICE     10680698     19/04                                                                                                    | 26 DATE DUE DATE | Balance Outstanding :<br>INVOICE/DN AMOUNT CONTAINER NO<br>1,330.00 IAAUI815580<br>P.voy.: 2228DV<br>9                | RM 0.00 BL NO INVOICE TYPE A56CX04141 Detention Cust: A20855 Opr: IAL A33CX11995 Detention : IAL                                   |
| tep 1:<br>hoose<br>voice | <ul> <li>INVOICE/DN NO</li> <li>INVOICE/DN NO</li> <li>INVOICE</li> <li>INVOICE</li> <li>INV</li></ul> | 26 DATE DUE DATE | Balance Outstanding :<br>INVOICE/DN AMOUNT CONTAINER NO<br>1,330.00 IAAU1815580<br>P.voy.: 2228DV<br>9<br>IAAU1761159 | RM 0.00       BL NO     INVOICE TYPE       A56CX04141     Detention       Cust: A20855     Opr: IAL       A33CX11995     Detention |

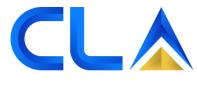

SIMPLIFYING LOGISTICS PAYMENT

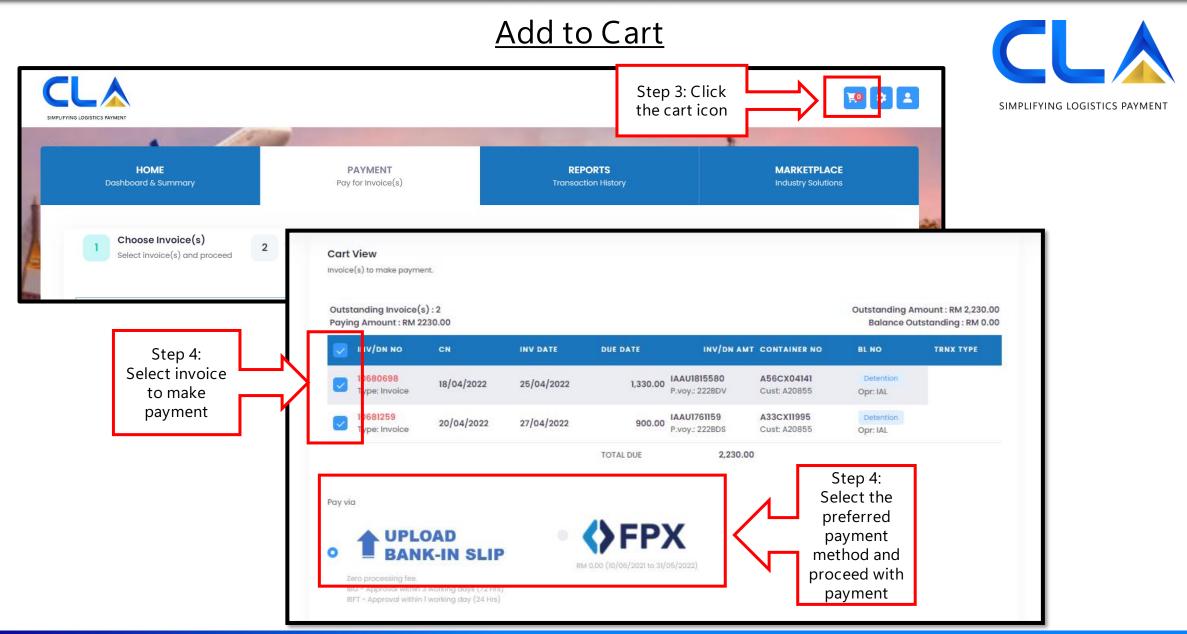

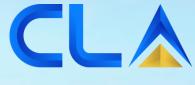

SIMPLIFYING LOGISTICS PAYMENT

٢

## Download Damage Photos

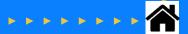

| G                                                                          | ep 1:<br>to<br>ent' tab<br>Choose Invoice(s)<br>select invoice(s) and pro-          | PAYMENT<br>Pay for Invoice(s)<br>2 Pay for Invoice(s)<br>select pay via and arr   | 3                                                                                     | MARKETPLACE<br>Industry Solutions                           |
|----------------------------------------------------------------------------|-------------------------------------------------------------------------------------|-----------------------------------------------------------------------------------|---------------------------------------------------------------------------------------|-------------------------------------------------------------|
|                                                                            | Invoice Type:<br>Damage                                                             | Invoice Date:<br>• 01/01/2010 ···                                                 | Invoice No:<br>09/05/2022 10618822, 10630564<br>(Multiple Invoice No separa<br>comma) | ted by                                                      |
| Step 2:<br>Click on the red ticket to<br>download damage photos<br>and EOR | Customer:<br>E.g: J01773<br>Search × Reset<br>All transactions in Malaysian Ringgit | BL No:<br>Eg: TAO5038154                                                          | Container Na:<br>E.g: ZCSU7185729                                                     |                                                             |
| INVOICE/DN NO                                                              | Outstanding Invoice(s) :                                                            | 2                                                                                 | Outstanding Amount :                                                                  | RM 64.00                                                    |
| □ 10618822<br>Type: Invoice □ ◀                                            | 10618822                                                                            | RM 0.00           OICE DATE         DUE DATE           00/2022         07/02/2022 | Balance Outstanding :<br>INVOICE/DN AMOUNT CONTAINER NO<br>38.00                      | RM 64.00 BL NO INVOICE TYPE TAO6008238 Damage               |
| 10630564<br>Type: Invoice 🖂                                                |                                                                                     | 02/2022 07/03/2022<br>03/2022 14/03/2022                                          | 38.00 P.voy.: EOR-221ACJ<br>26.00 TEMU0382640<br>P.voy.: EOR-222AHY                   | Cust R00110 Opr: KMT TAO6022427 Damage Cust R00110 Opr: KMT |

### **Download Damage Photos**

SIMPLIFYING LOGISTICS PAYMENT

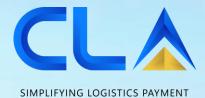

SIMPLIPTING LOGISTICS PATMEN

## Payment History Report

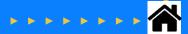

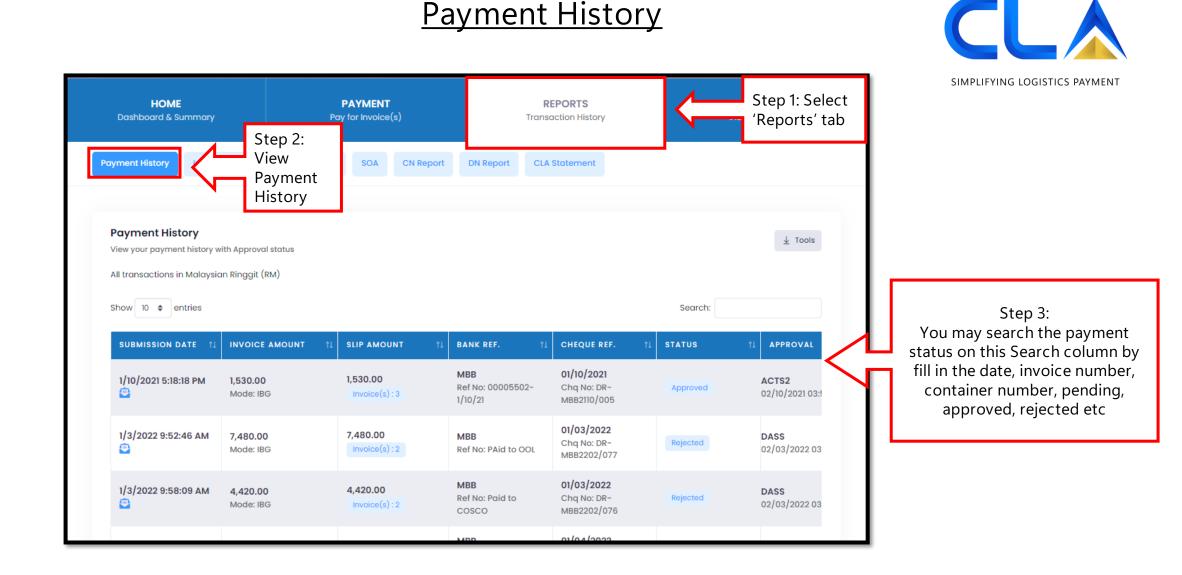

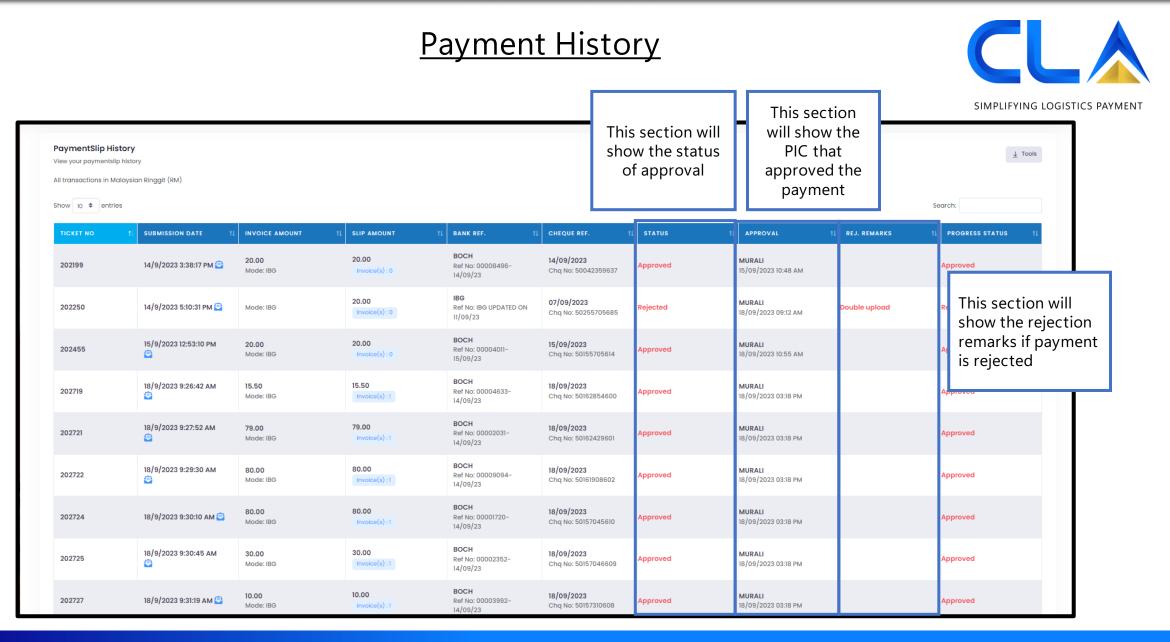

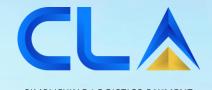

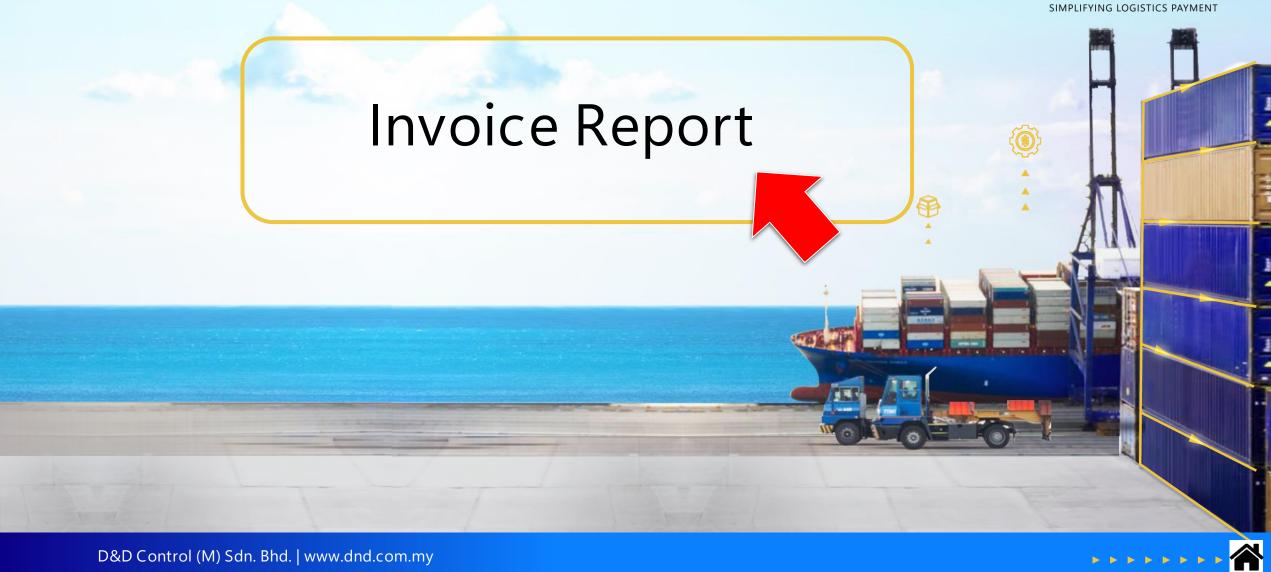

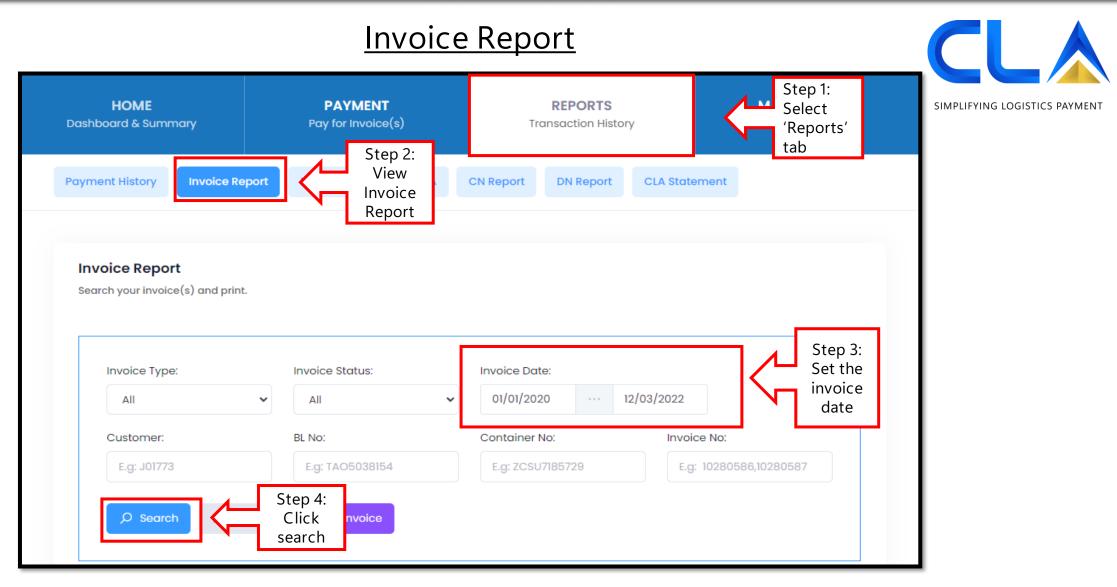

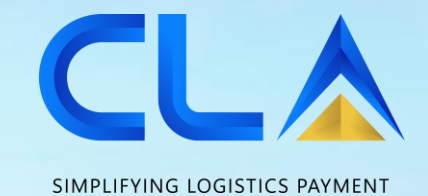

Statement Of Account (SOA)

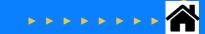

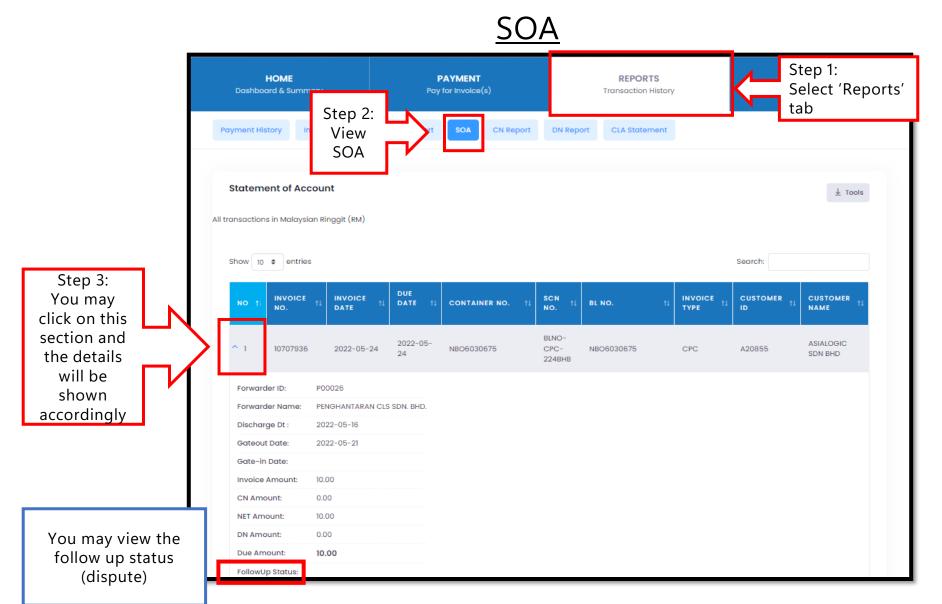

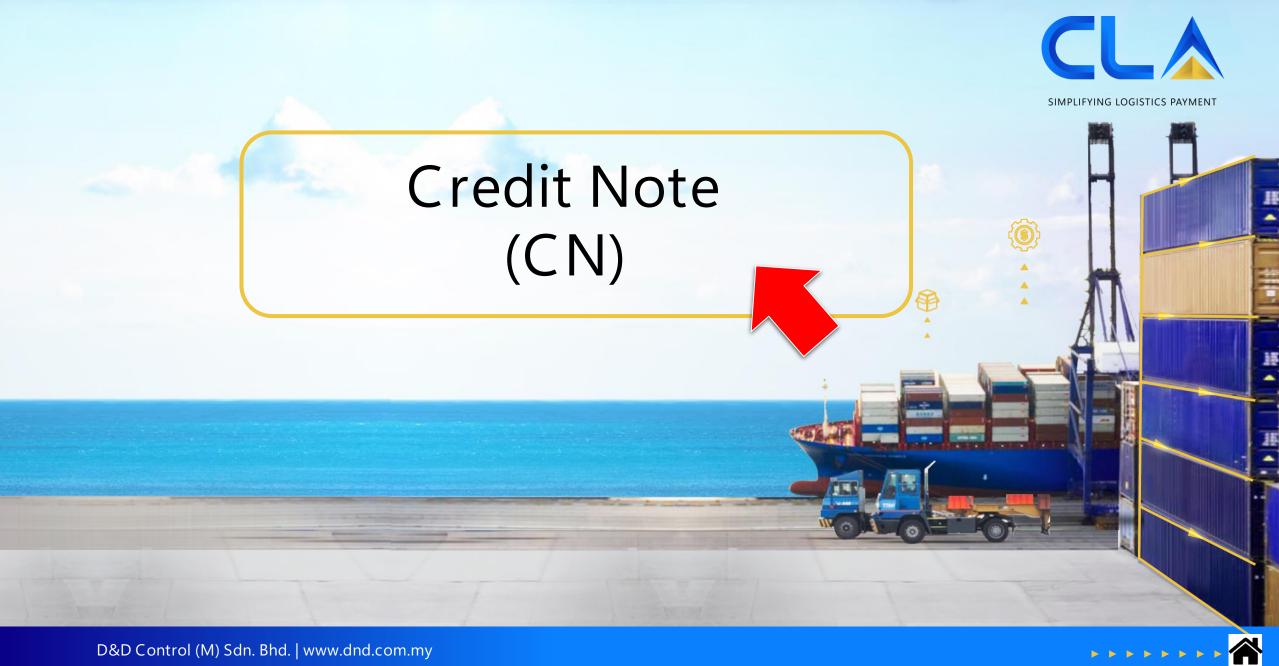

| HOME<br>ashboard & Summary                | <b>PAYMENT</b><br>Pay for Invoice(s)                        | <b>REPORTS</b><br>Transaction History | Step 1:<br>Select<br>'Reports<br>tab | s' |
|-------------------------------------------|-------------------------------------------------------------|---------------------------------------|--------------------------------------|----|
| ayment History Invoice Rep                | ort Step 2:<br>View CN<br>Report                            | CN Report DN Report CL                | A Statement                          |    |
|                                           |                                                             |                                       |                                      |    |
|                                           |                                                             |                                       |                                      |    |
| CN Report<br>Search your CN(s) and print. |                                                             |                                       |                                      |    |
|                                           | CN Date:                                                    | Step                                  |                                      |    |
| Search your CN(s) and print.              | <ul> <li>CN Date:</li> <li>10/05/2022 ··· 10/05/</li> </ul> | Set t                                 | he                                   |    |
| Search your CN(s) and print.              |                                                             | Set t                                 | he                                   |    |
| Search your CN(s) and print.              | ✓ 10/05/2022 ··· 10/05/                                     | /2022 Set t                           | he                                   |    |

SIMPLIFYING LOGISTICS PAYMENT

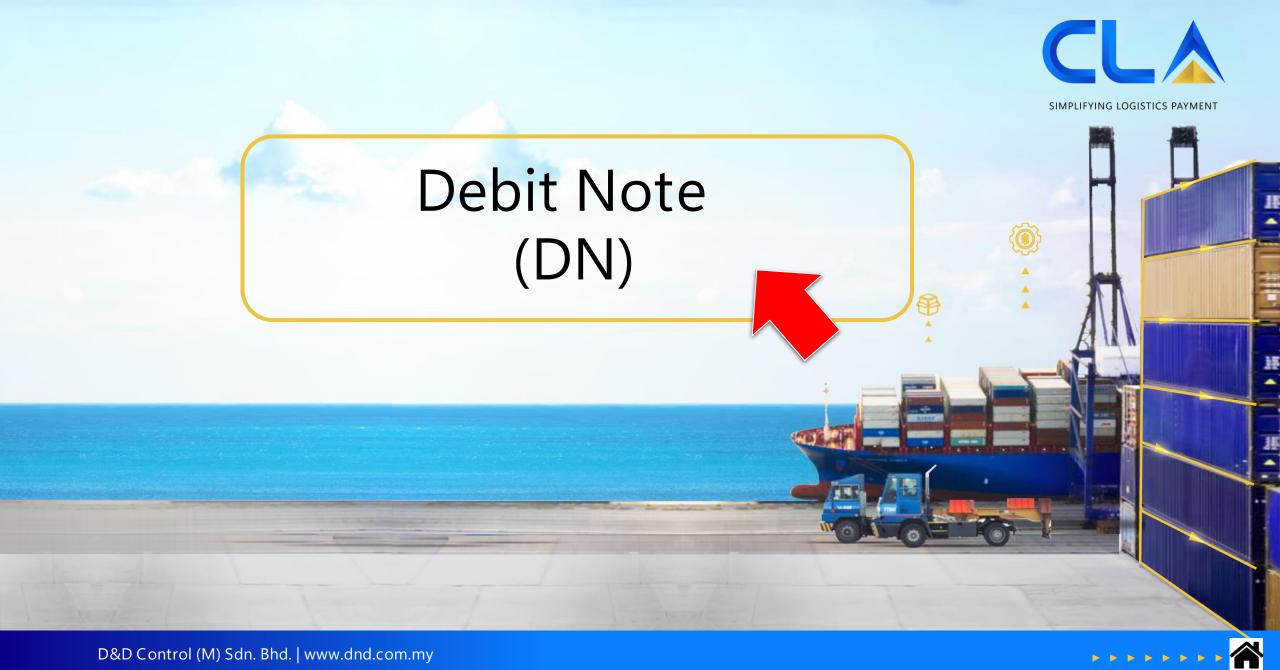

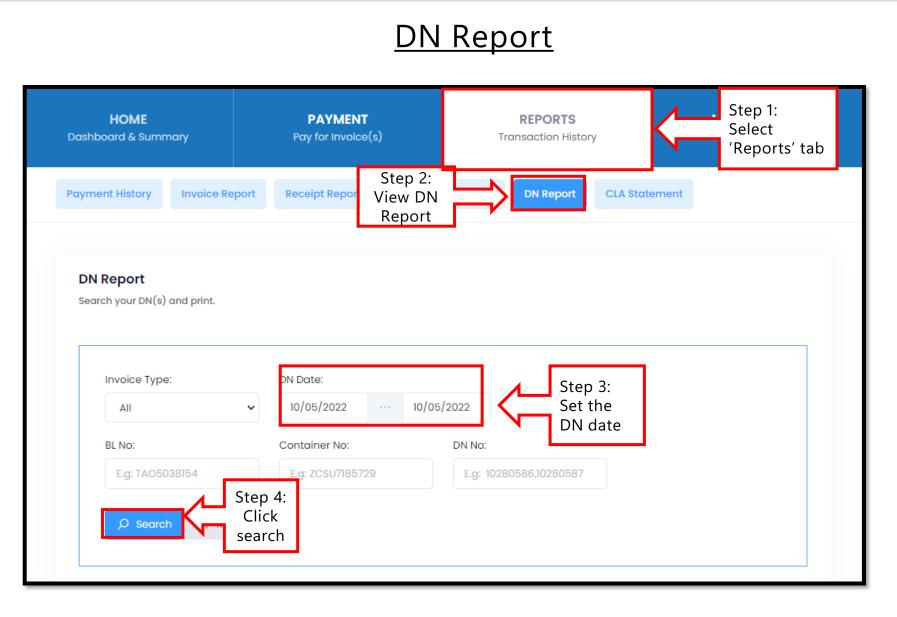

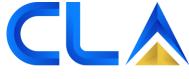

SIMPLIFYING LOGISTICS PAYMENT

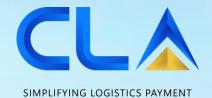

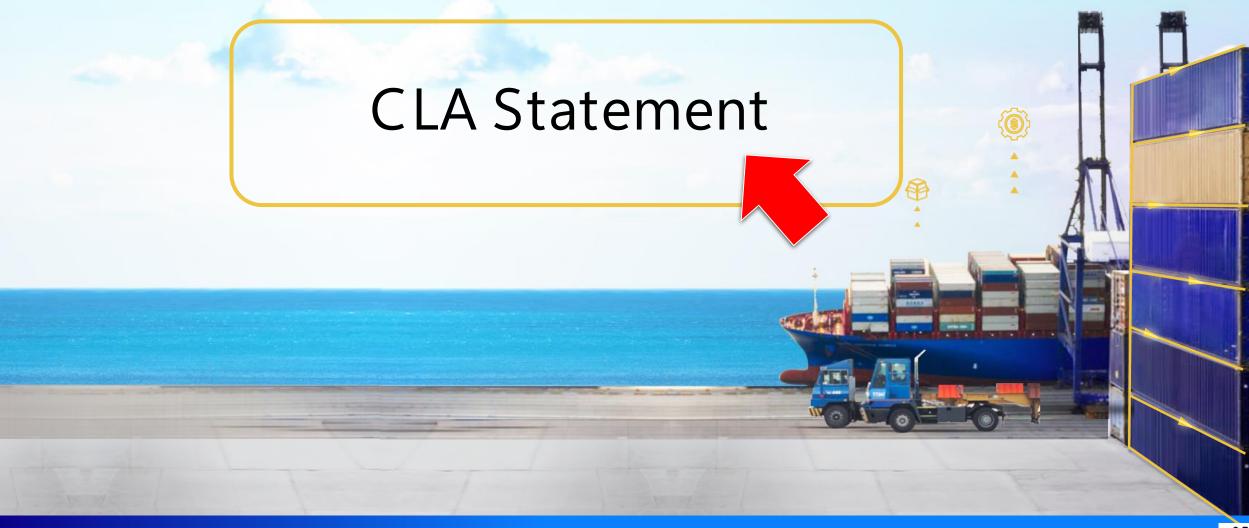

• • • • • 倄

### **CLA Statement**

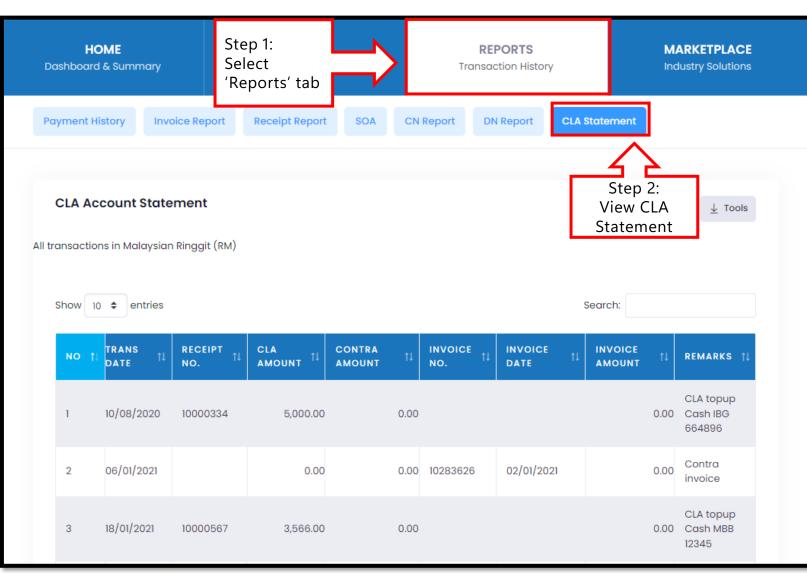

SIMPLIFYING LOGISTICS PAYMENT

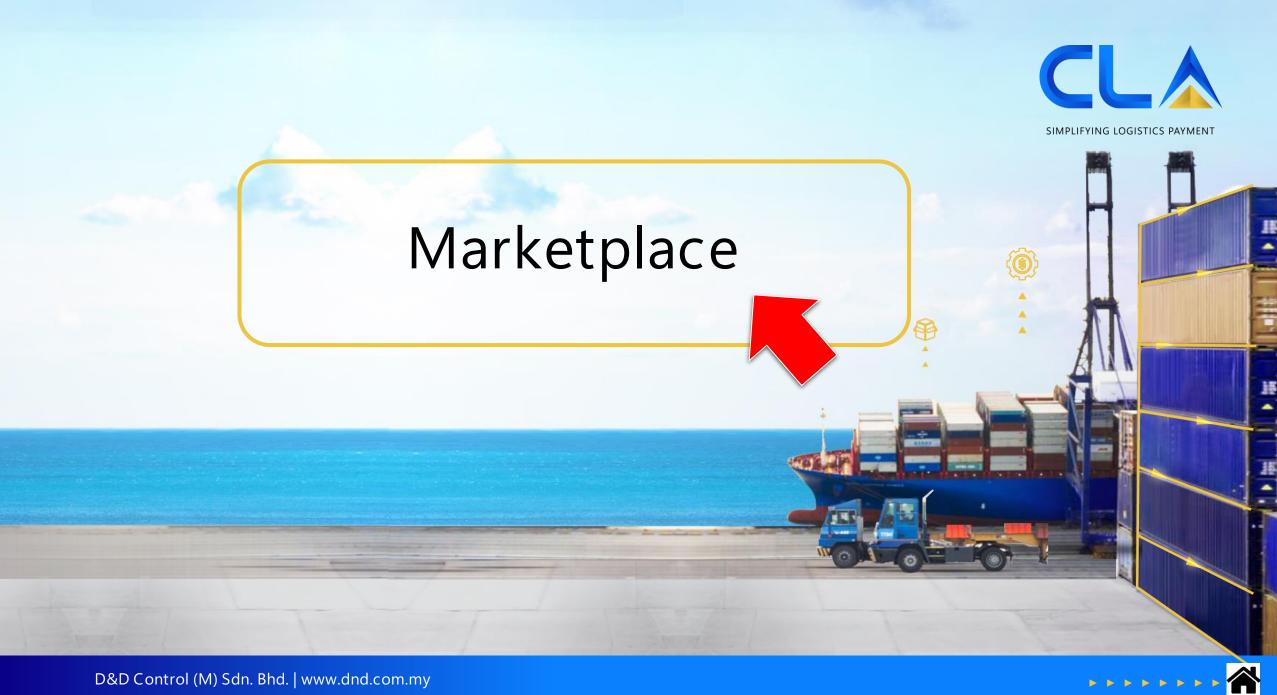

### **Marketplace**

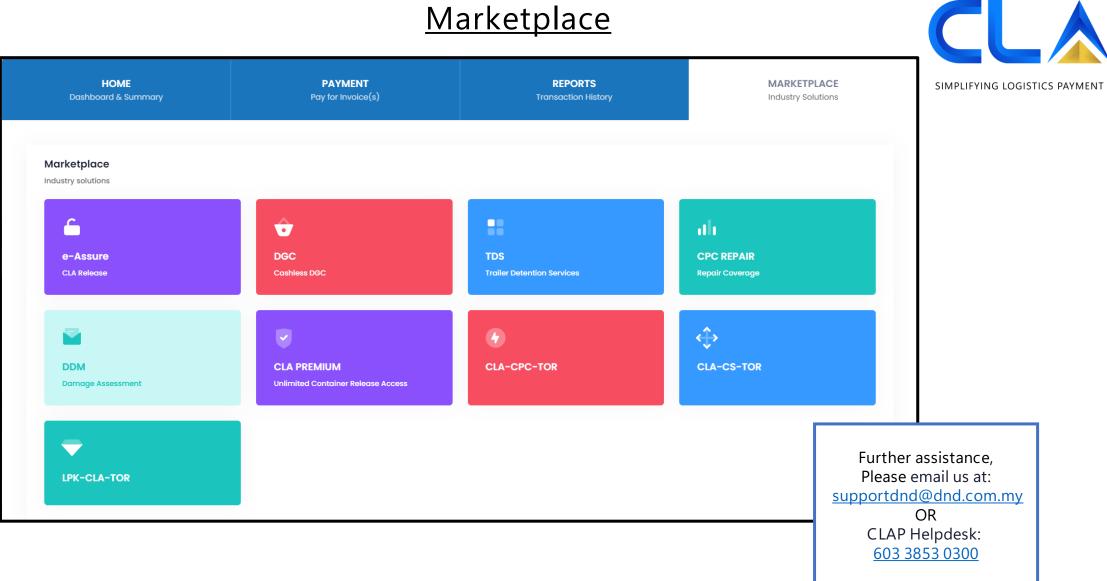

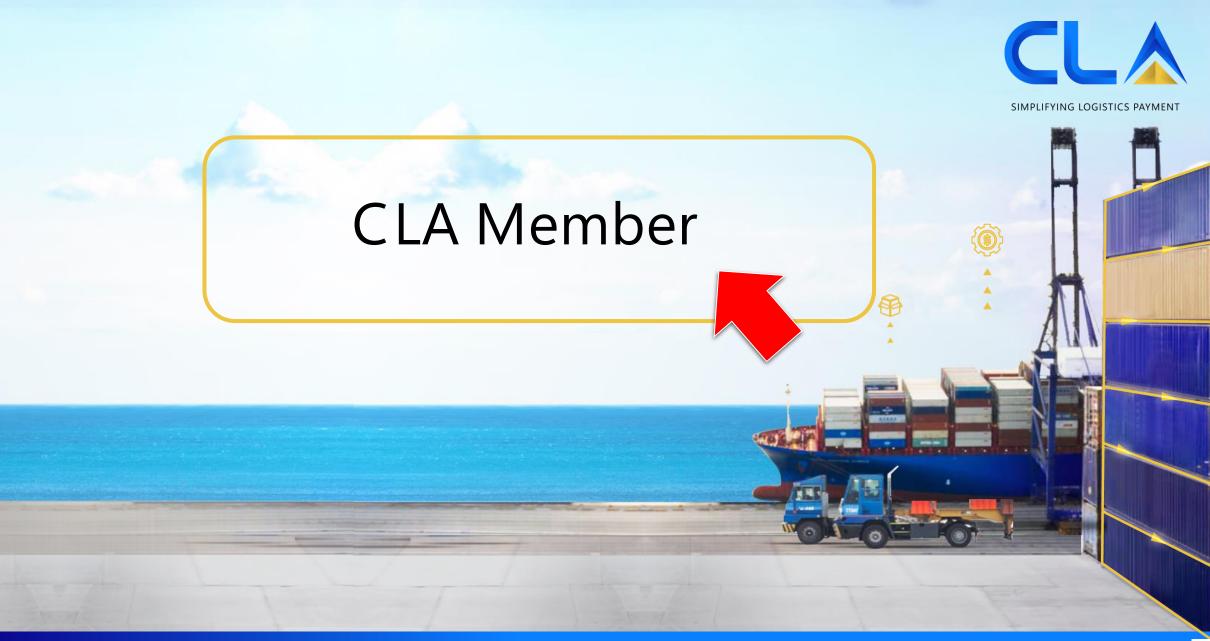

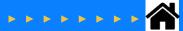

### **CLA Member**

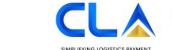

### **CONTAINER LEDGER ACCOUNT PORTAL**

Welcome to CLA Portal, we simplify your financial transactions.

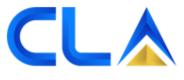

SIMPLIFYING LOGISTICS PAYMENT

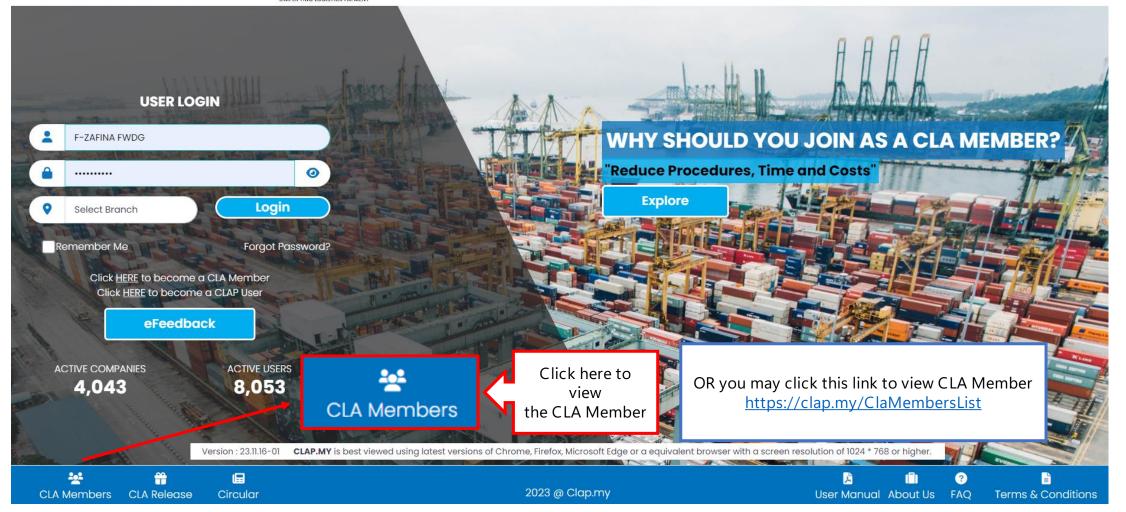

|          | <u>CLA</u>                         | Member    | In this page you                                                                                      |                              |
|----------|------------------------------------|-----------|----------------------------------------------------------------------------------------------------|------------------------------|
| Q Search | Type: Shipping Agent ~ Branch: All | ✓         | In this page, you<br>will be able to view<br>the list of Shipping<br>Liners and the<br>account status | SIMPLIFYING LOGISTICS PAYMEN |
| # 🛧      | MEMBER NAME                        |           |                                                                                                    |                              |
| 1        |                                    | ]         |                                                                                                    |                              |
| 2        |                                    | ]         |                                                                                                    |                              |
| 3        |                                    | ]         |                                                                                                    |                              |
| 4        |                                    | ]         |                                                                                                    |                              |
| 5        |                                    | ]         |                                                                                                    |                              |
| 6        |                                    | ease wait |                                                                                                    |                              |
| 7        |                                    | ]         |                                                                                                    |                              |
| 8        |                                    | ]         |                                                                                                    |                              |
| 9        |                                    | ]         |                                                                                                    |                              |
| 10       |                                    | ]         |                                                                                                    |                              |
| « < 1 2  | 3 4 5 > >                          |           | 10 ~ Showing                                                                                          | 1 - 10 of 48                 |

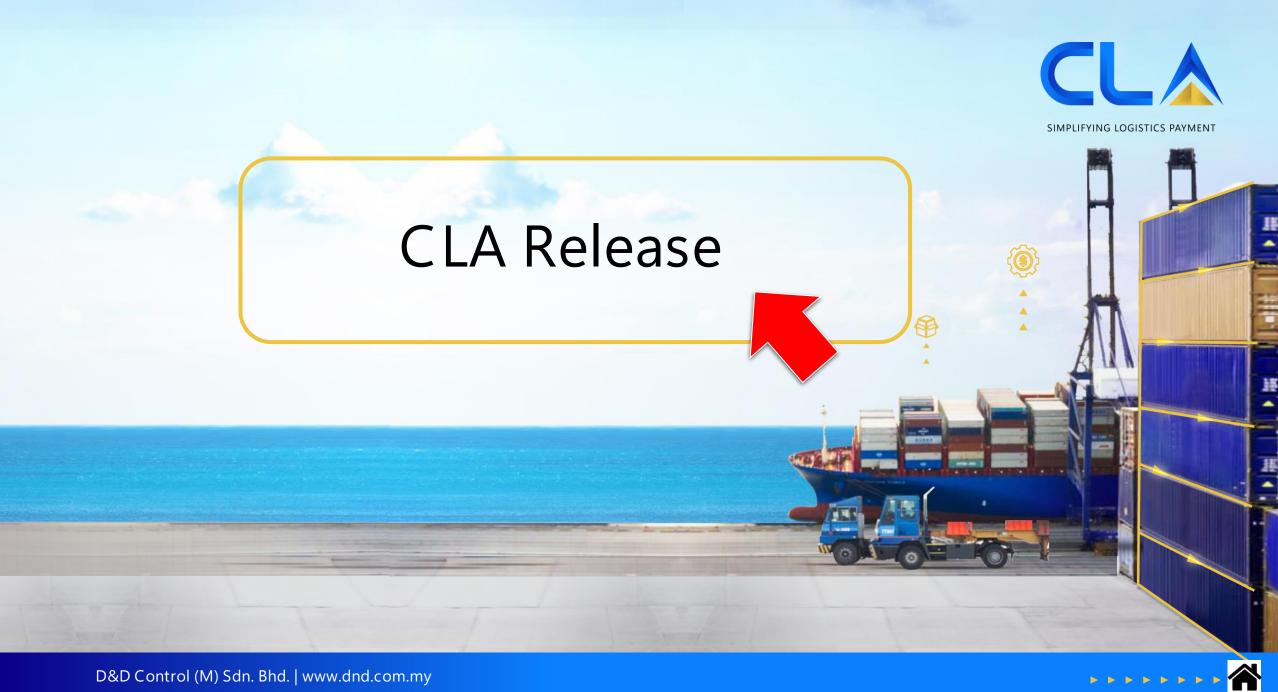

### **CLA Release**

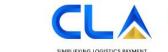

### **CONTAINER LEDGER ACCOUNT PORTAL**

Welcome to CLA Portal, we simplify your financial transactions.

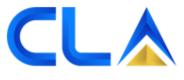

SIMPLIFYING LOGISTICS PAYMENT

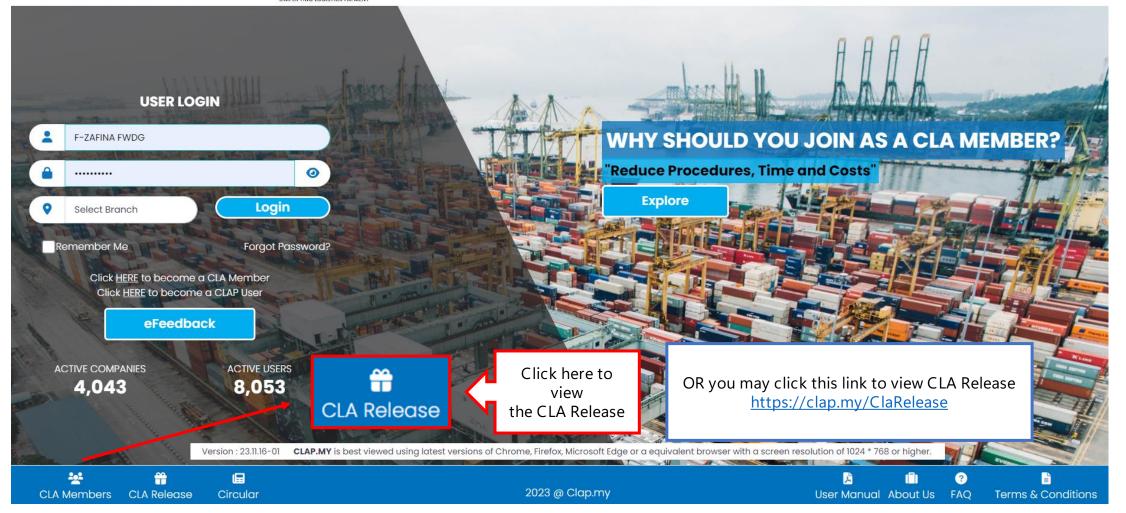

### **CLA Release**

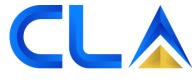

SIMPLIFYING LOGISTICS PAYMENT

| In this page, you    |
|----------------------|
| will be able to view |
| all our customer's   |
| name and the         |
| status - On Hold or  |
| Release              |

On Hold means the member has outstanding or overdue payment

Release means the member does not have any outstanding or overdue payment

| Q     Search     Branch:     All     ~       # ^     MEMBER NAME     BRANCH       1 | STATUS<br>Hold<br>Hold |
|-------------------------------------------------------------------------------------|------------------------|
| 1 Вти<br>2 ССН<br>КСН                                                               | Hold                   |
| 2 KCH                                                                               |                        |
|                                                                                     | Hold                   |
| 3 КСН                                                                               |                        |
|                                                                                     | Release                |
| 4 КСН                                                                               | Hold                   |
| 5 КСН                                                                               | Release                |
| 6 КСН                                                                               | Hold                   |

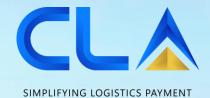

## e-Feedback Before Login

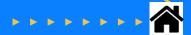

### Before Login

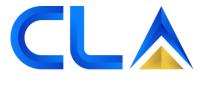

SIMPLIFYING LOGISTICS PAYMENT

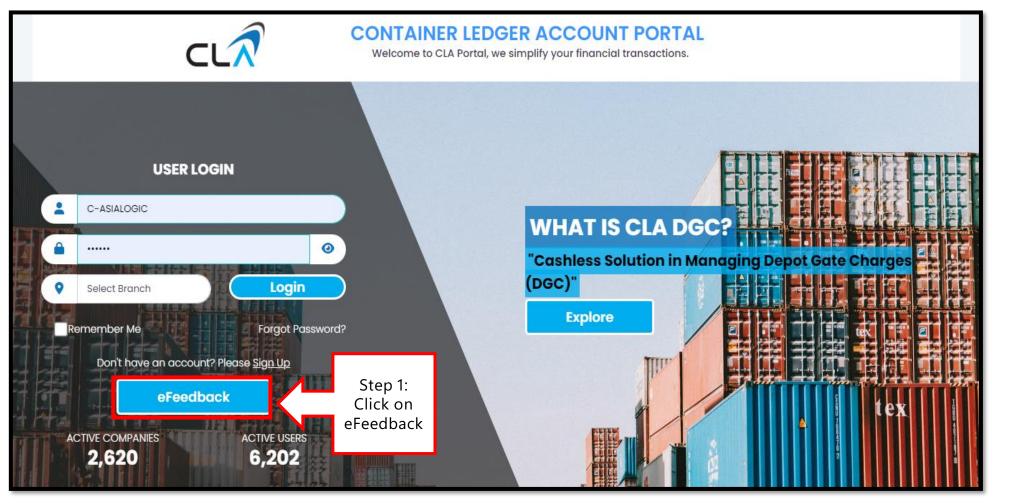

## <u>Before Login</u>

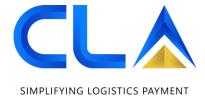

| Step 2:     |     |
|-------------|-----|
| Fill in all |     |
| the         | — > |
| details     |     |
| required    |     |
|             |     |

eFeedback

| Branch *                                                                             | Reason *                         |
|--------------------------------------------------------------------------------------|----------------------------------|
| PORT KLANG ~                                                                         | - Choose your reason - 🗸 🗸 🗸     |
| Business Type *                                                                      | Company Name *                   |
| - Select your business type - V                                                      | ABCD Sdn Bhd                     |
| CLA Account No                                                                       | Your Name *                      |
| Q00124                                                                               | Your Name                        |
| Contact Email *                                                                      | Remarks *                        |
| Contact Email                                                                        | Remarks                          |
| Supporting Documents                                                                 | 11                               |
| Choose File No file chosen                                                           |                                  |
| Any document that supports you claim. (images / pdf and not exceeding 3mb file size) |                                  |
|                                                                                      | Step 3:<br>Click<br>Submit Close |

### Before Login

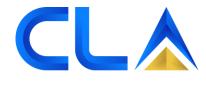

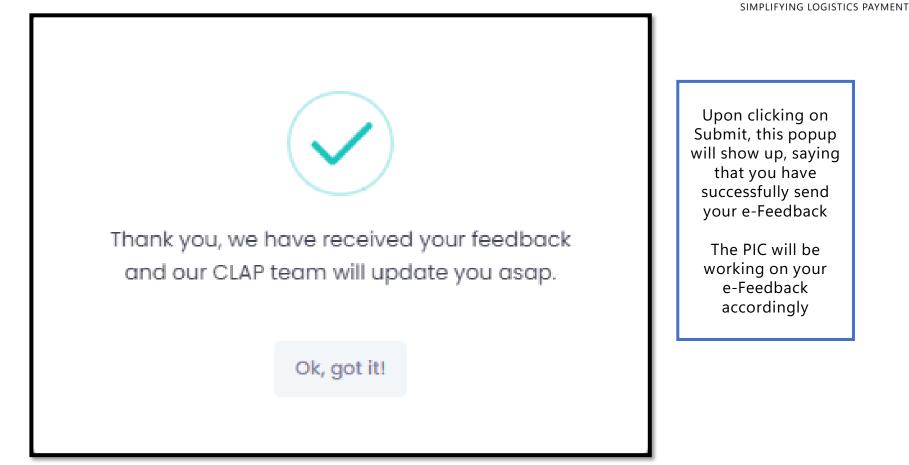

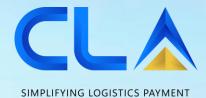

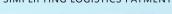

## e-Feedback After Login

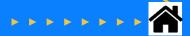

### <u>After Login</u>

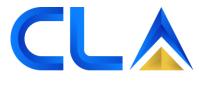

SIMPLIFYING LOGISTICS PAYMENT

|                                                                                                    | PAYMENT<br>for Invoice(s)                                                  | Step 1:<br>Go to 'Payment'<br>tab | ,<br>Industry Solutions                                                                                                |
|----------------------------------------------------------------------------------------------------|----------------------------------------------------------------------------|-----------------------------------|----------------------------------------------------------------------------------------------------|
| CLA Summary<br>(Account Status & CLA Balance)<br>CLA SECURITY STATUS : CASH<br>CLA Cash Balance : RM 18,988.00 | Outstanding Summa<br>(Total Outstanding)<br>Due Amount : RM<br>Invoice(s): | ary<br>M 4,415.00<br>32           | Overdue Summary         (Exceeded Credit Terms)         Overdue Amount :       RM 280.00         Invoice(s) :       26 |
| CLA Summary<br>RM 18,988.00                                                                                    | Outstanding Summary<br>RM 4,415.00                                         |                                   | Overdue Summary<br>RM 280.00                                                                                           |
|                                                                                                    |                                                                            |                                   |                                                                                                    |

### <u>After Login</u>

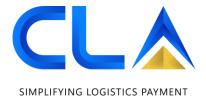

NBOZ99006200 10758370 NBOZ99006200 CPC 26/07/2022 26/07/2022 Step 2: 10.00 P.voy.: BLNO-CPC- $\checkmark$ Type: Invoice Cust: A20855 Opr: HMM Select 225CDC your invoice NBOZ99232100 CPC 10758371 NBOZ99232100 26/07/2022 26/07/2022 10.00 P.voy.: BLNO-CPC-Type: Invoice Cust: A20855 Opr: HMM 226BEE TOTAL DUE 4,415.00 Step 3: Add to Cart Click eFeedback eFeedback

### <u>After Login</u>

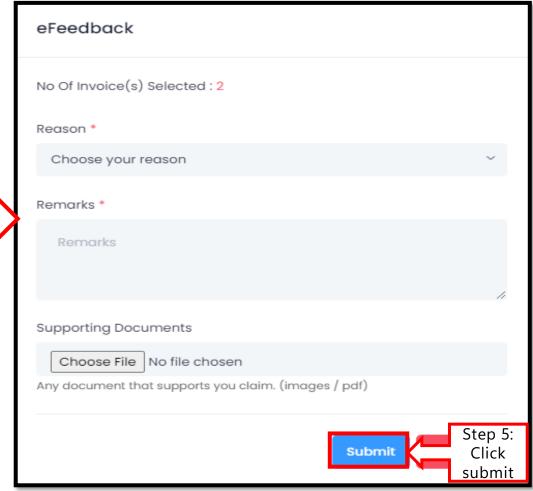

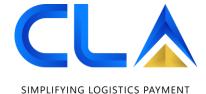

Step 4: Fill in all the details

### <u>After Login</u>

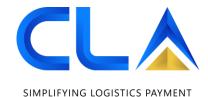

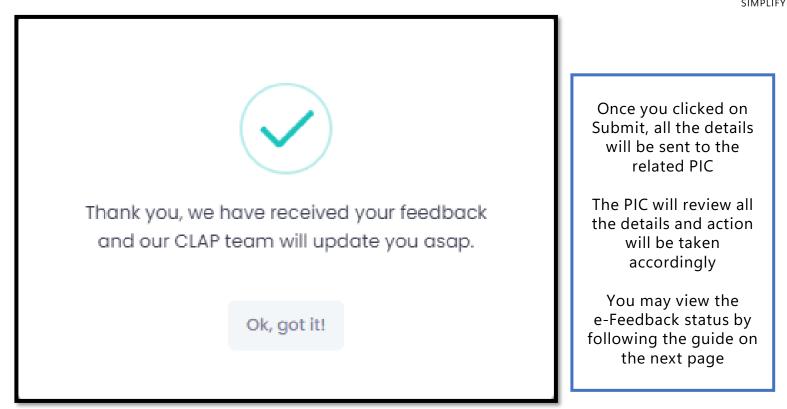

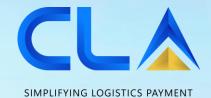

e-Feedback Status

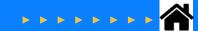

### **Check e-Feedback Status**

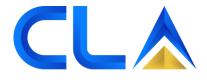

SIMPLIFYING LOGISTICS PAYMENT

Step 1: Select HOME PAYMENT REPORTS Pay for Invoice(s) Dashboard & Summary 'Reports' Transaction History tab **CLA Summary** Outstanding Summary **Overdue Summary** ahl Ō (Account Status & CLA Balance) (Total Outstanding) (Exceeded Credit Terms) RM 4,415.00 RM 280.00 CLA SECURITY STATUS : CASH Due Amount : Overdue Amount : Invoice(s): 32 Invoice(s): CLA Cash Balance : RM 18,988.00 26 **Outstanding Summary CLA Summary Overdue Summary** RM 18,988.00 RM 4,415.00 RM 280.00

### Check e-Feedback Status

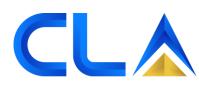

SIMPLIFYING LOGISTICS PAYMENT

| HOME<br>Dashboard & Summary                                                       | <b>PAYMENT</b><br>Pay for Invoice(s) | <b>REPORTS</b><br>Transaction History   | MARKETPLACE<br>Industry Solutions |
|-----------------------------------------------------------------------------------|--------------------------------------|-----------------------------------------|-----------------------------------|
| Payment History Invoice                                                           | Report Receipt Report SOA            | CN Report Step 2:<br>Click<br>eFeedback | eFeedback                         |
| Payment History<br>View your payment history wit<br>All transactions in Malaysian |                                      |                                         | ⊥ Tools                           |
| Show 10 🗢 entries                                                                 |                                      | Sear                                    | rch:                              |
| SUBMISSION DATE                                                                   |                                      | IT †↓ BANK REF. †↓ CI                   | HEQUE REF. 1                      |

### Check e-Feedback Status

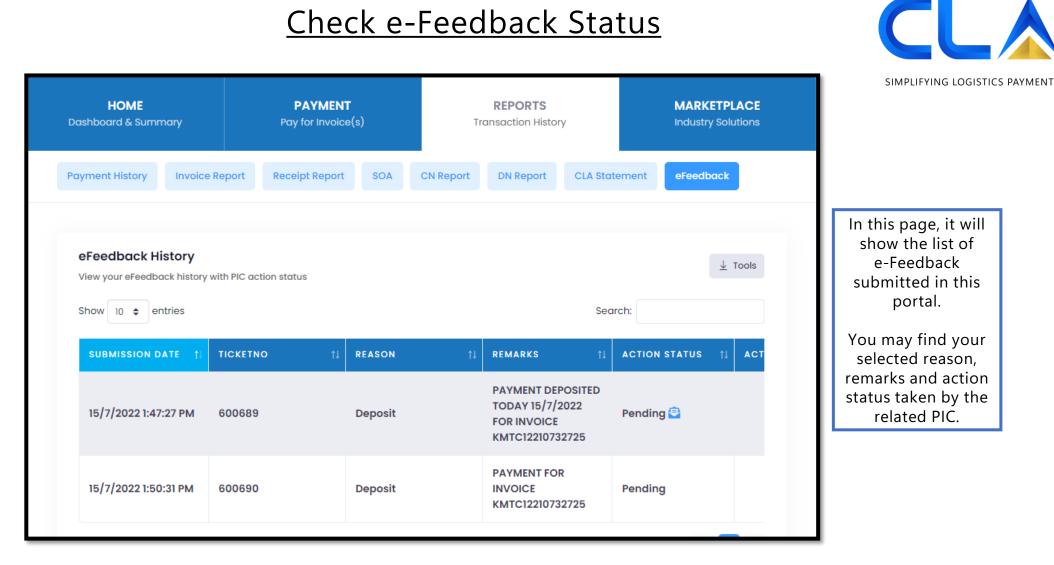

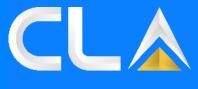

#### SIMPLIFYING LOGISTICS PAYMENT

# THANK YOU

### D&D Control (M) Sdn Bhd (923103-K)

No. 109-111, Persiaran Pegaga, Bayu Perdana, 41200 Klang, Selangor Darul Ehsan, Malaysia.

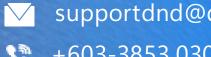

- supportdnd@dnd.com.my
- +603-3853 0300
- www.dnd.com.my
- www.clap.my 282